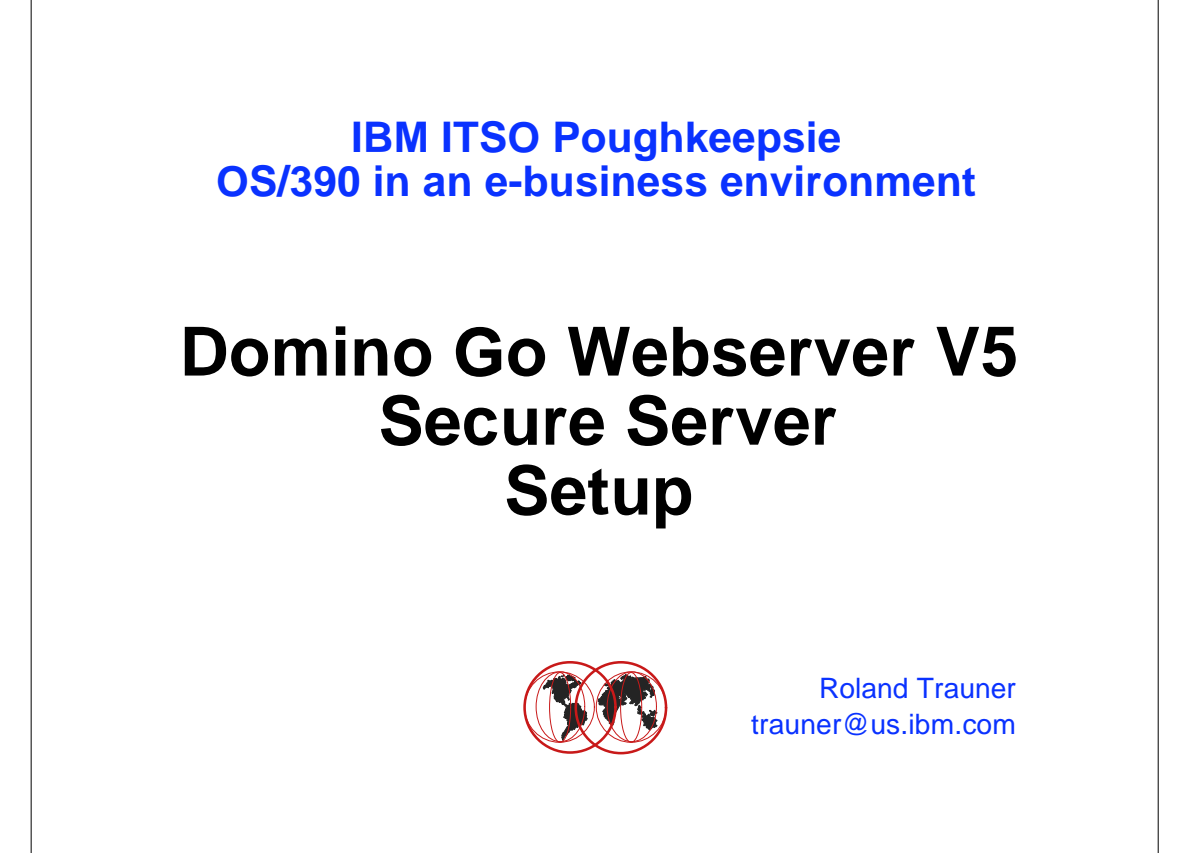

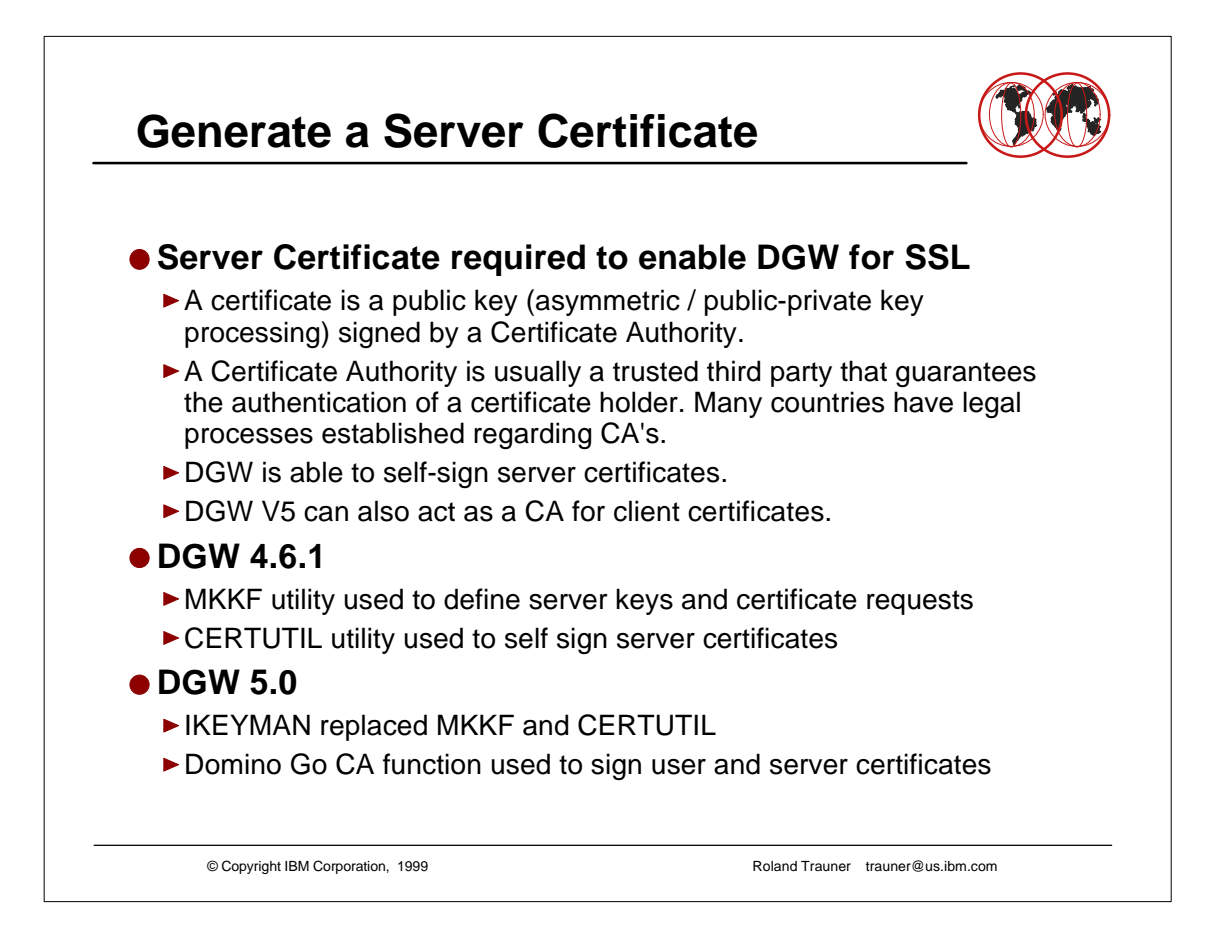

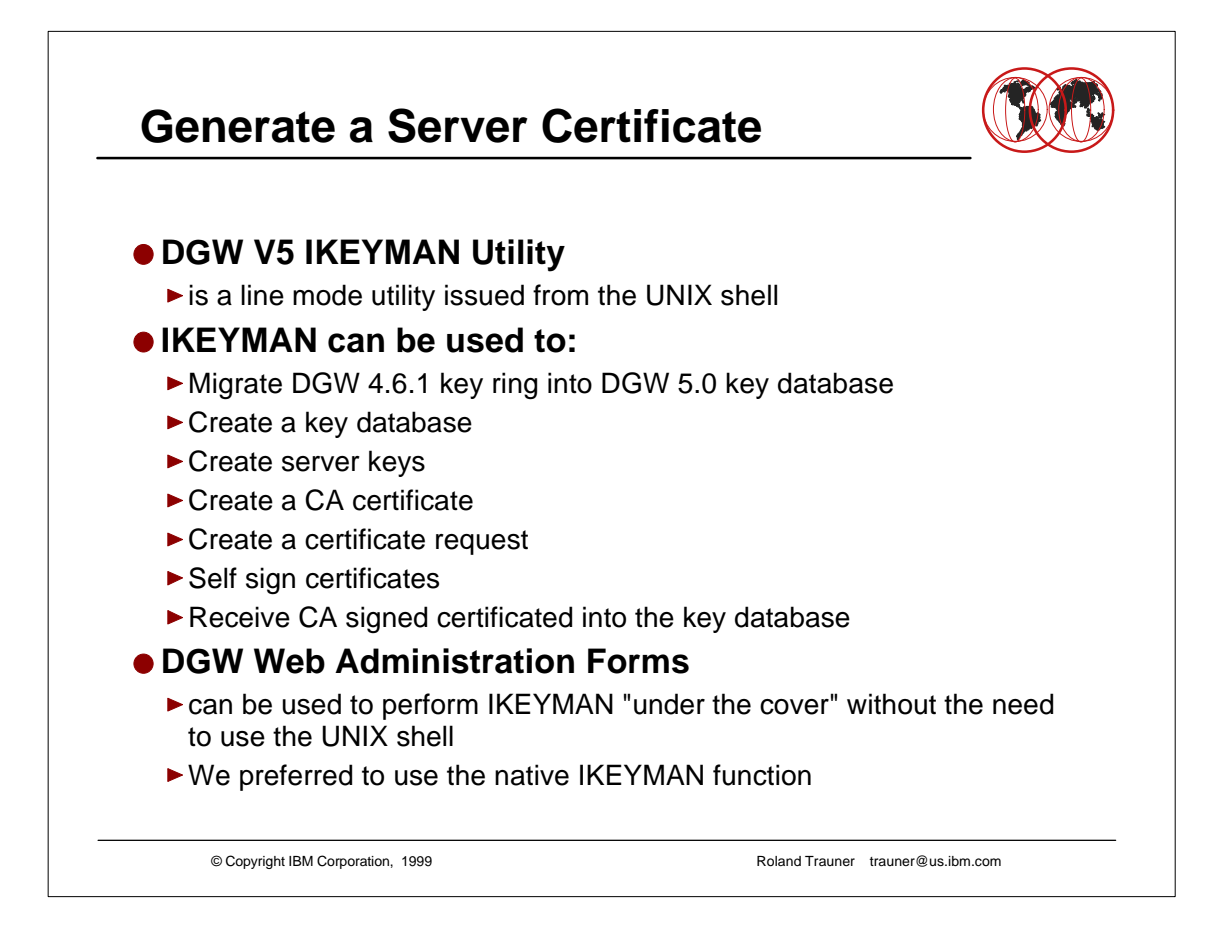

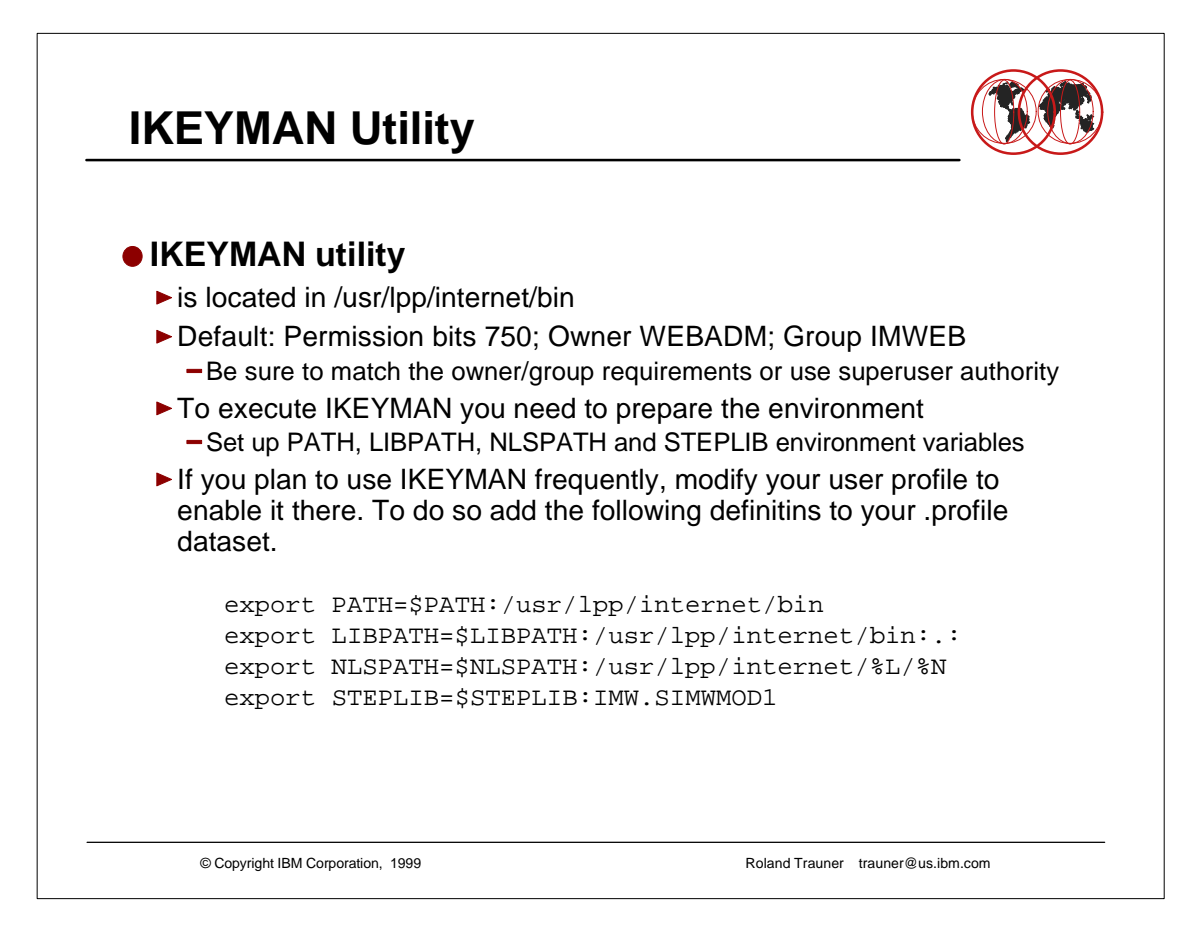

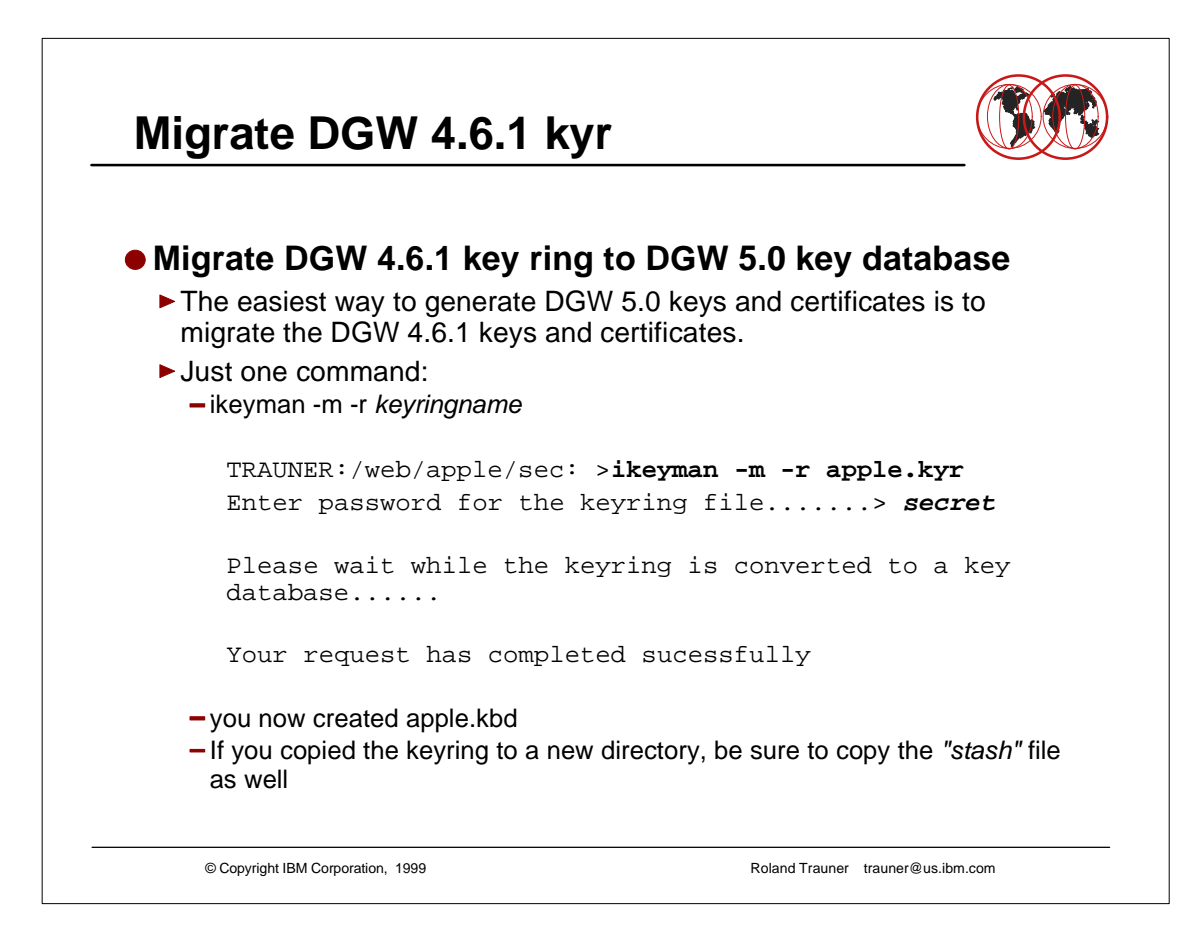

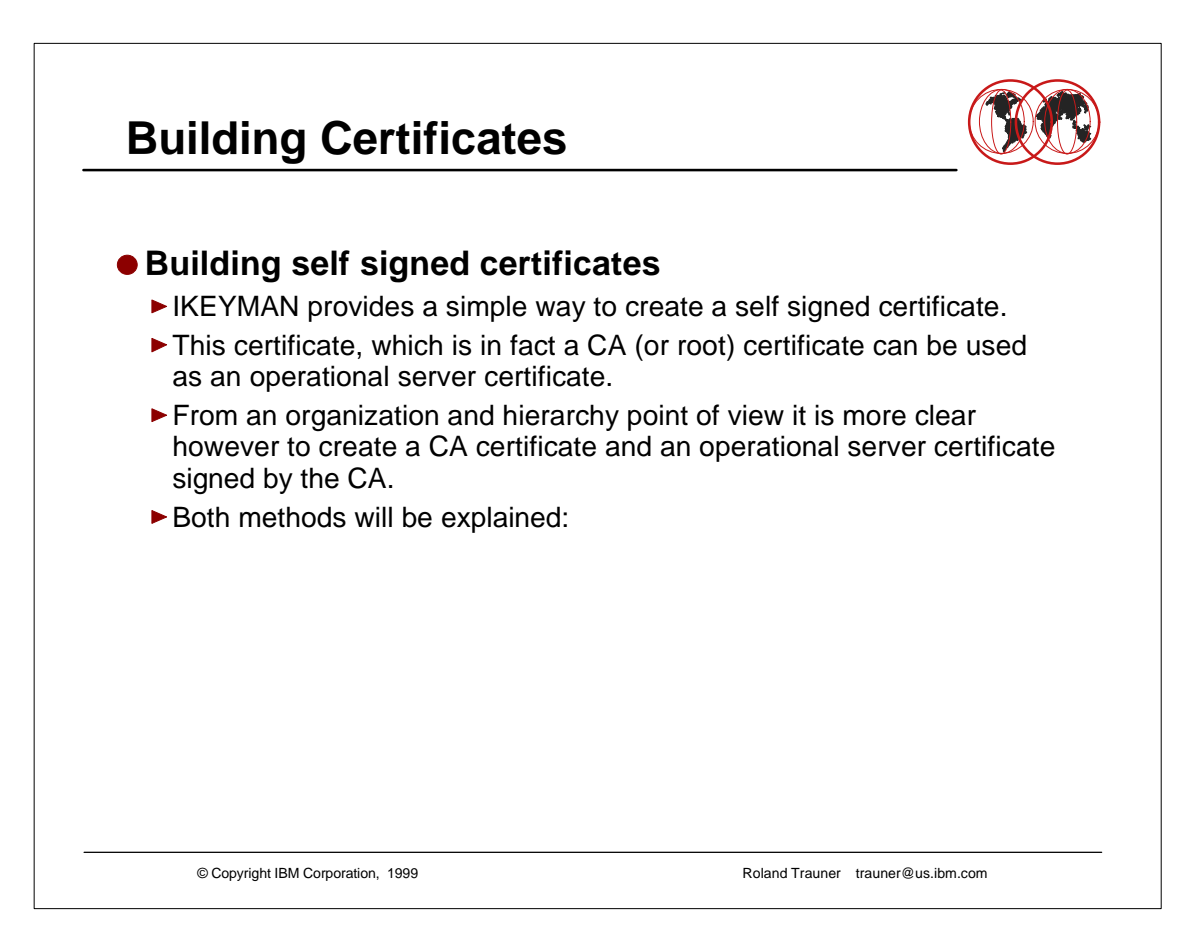

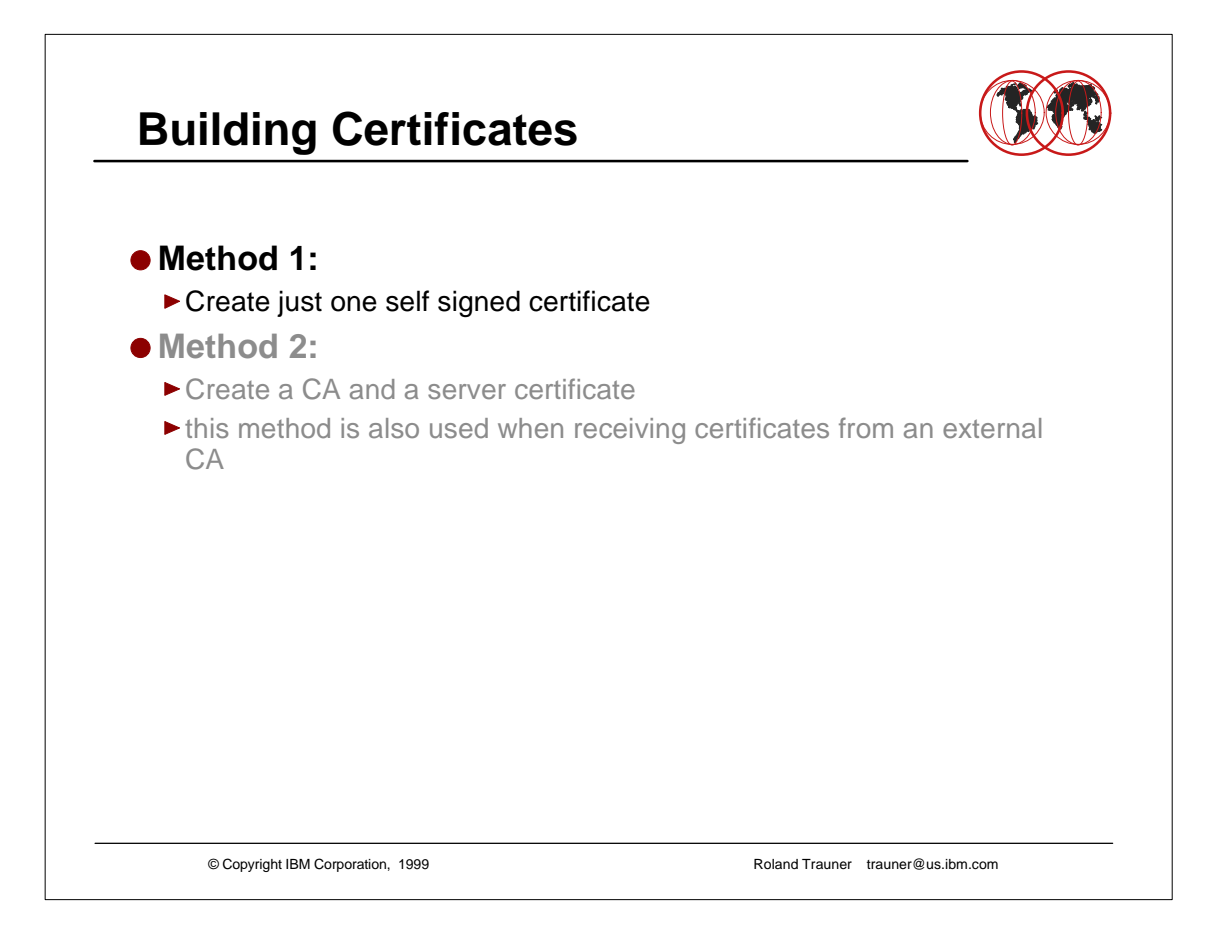

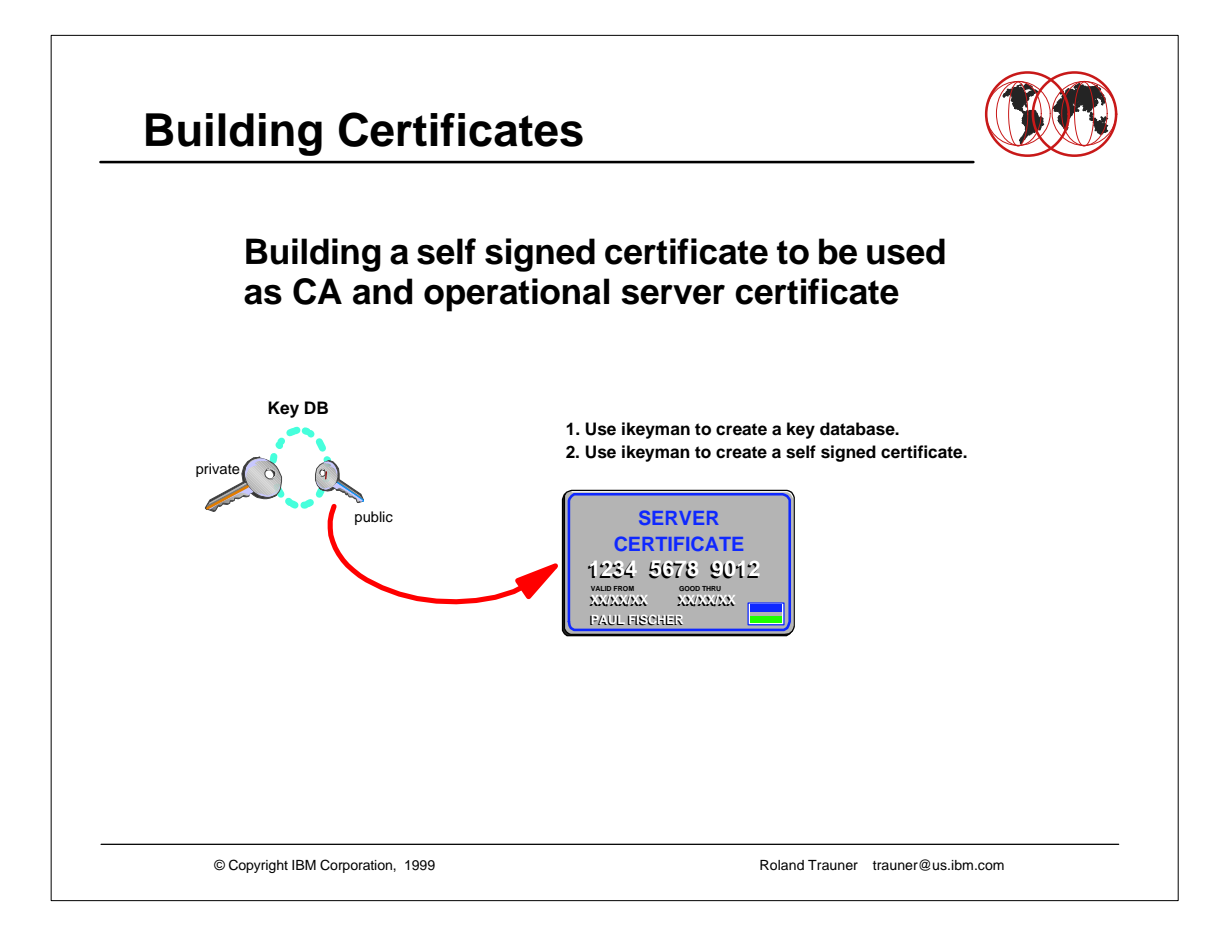

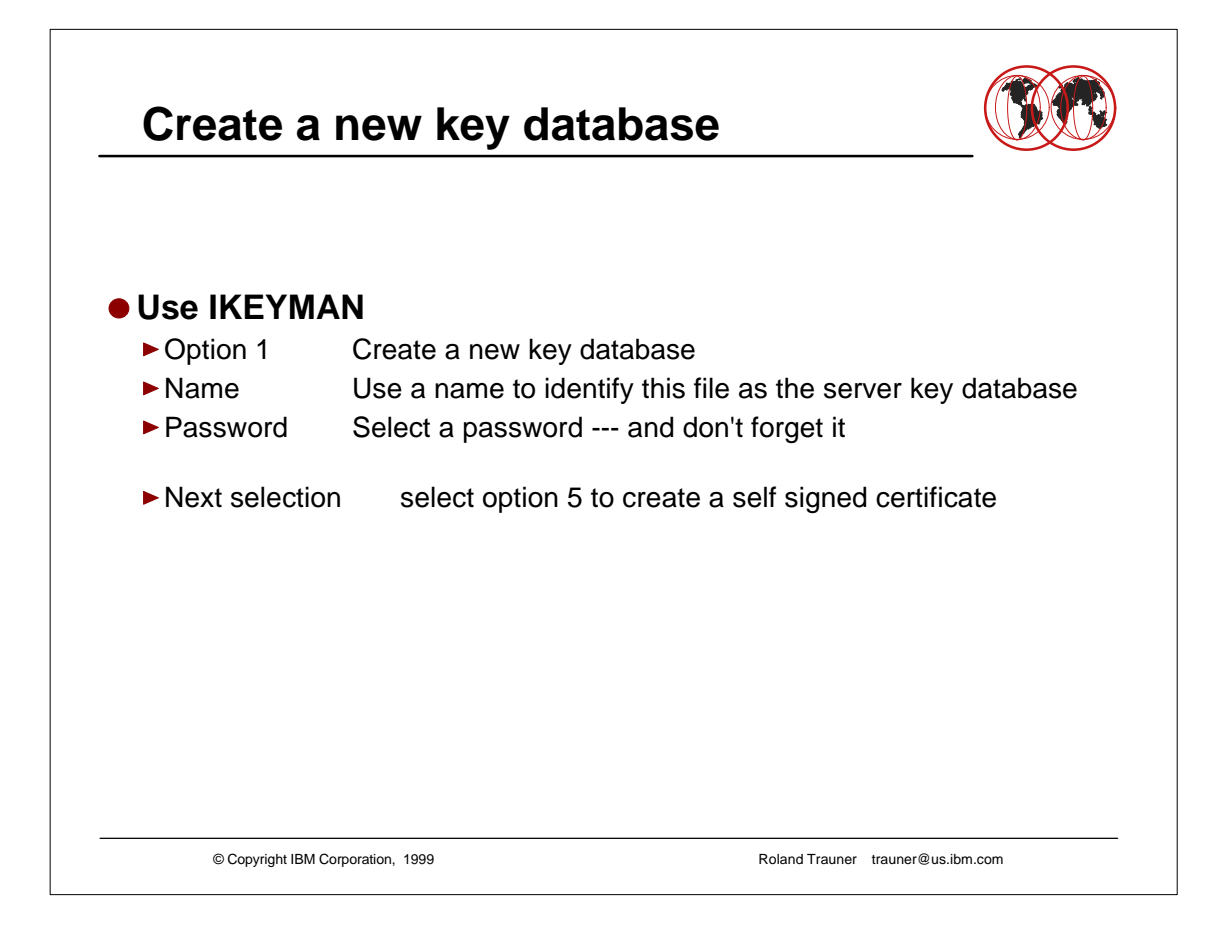

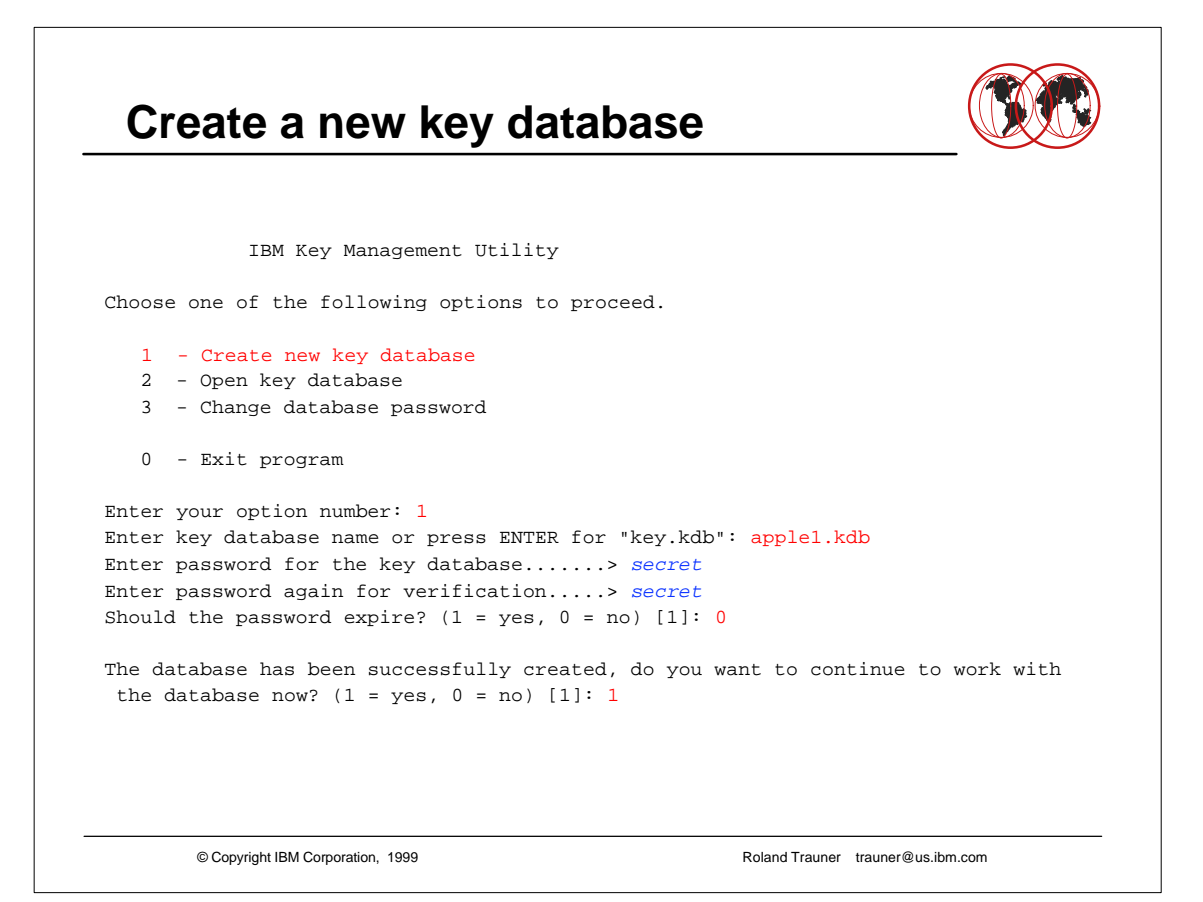

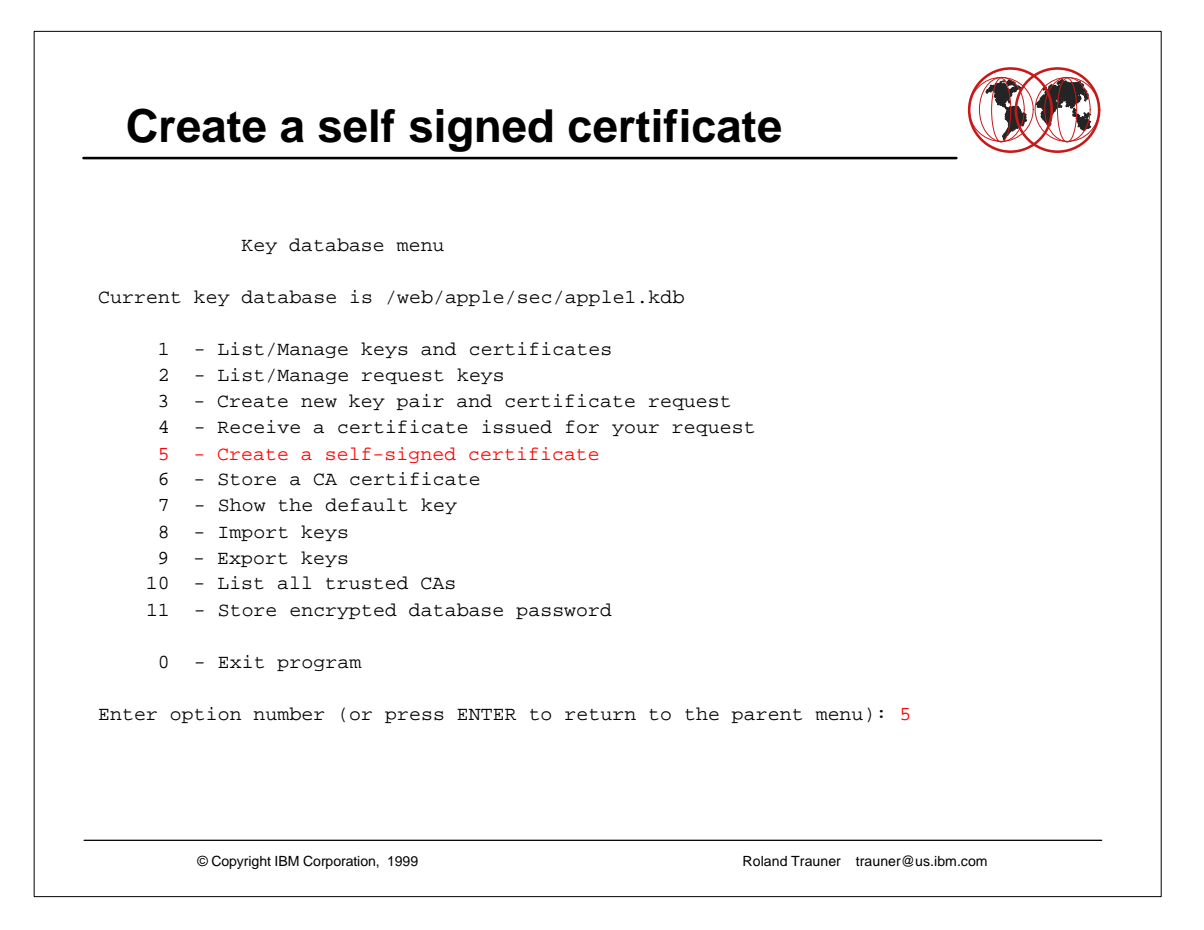

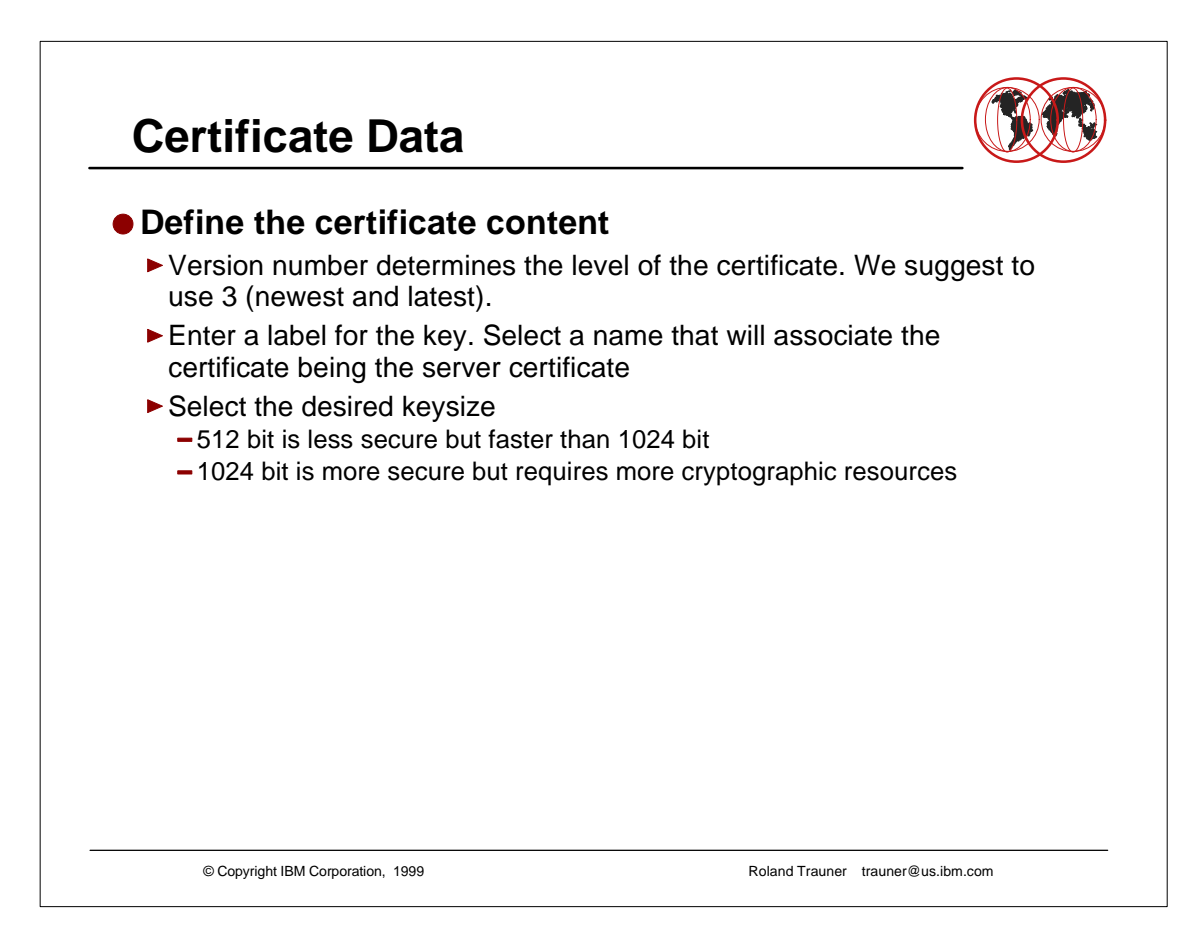

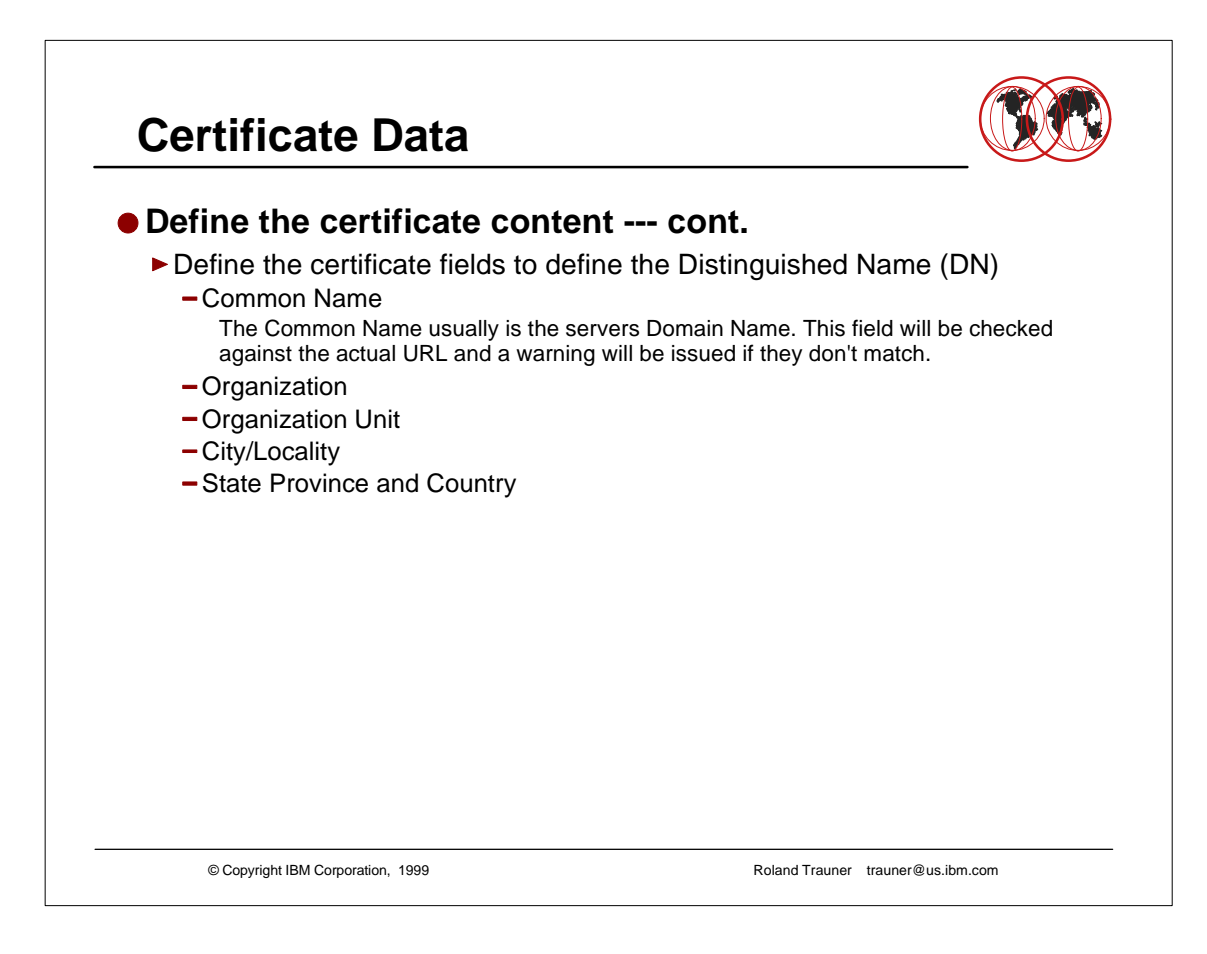

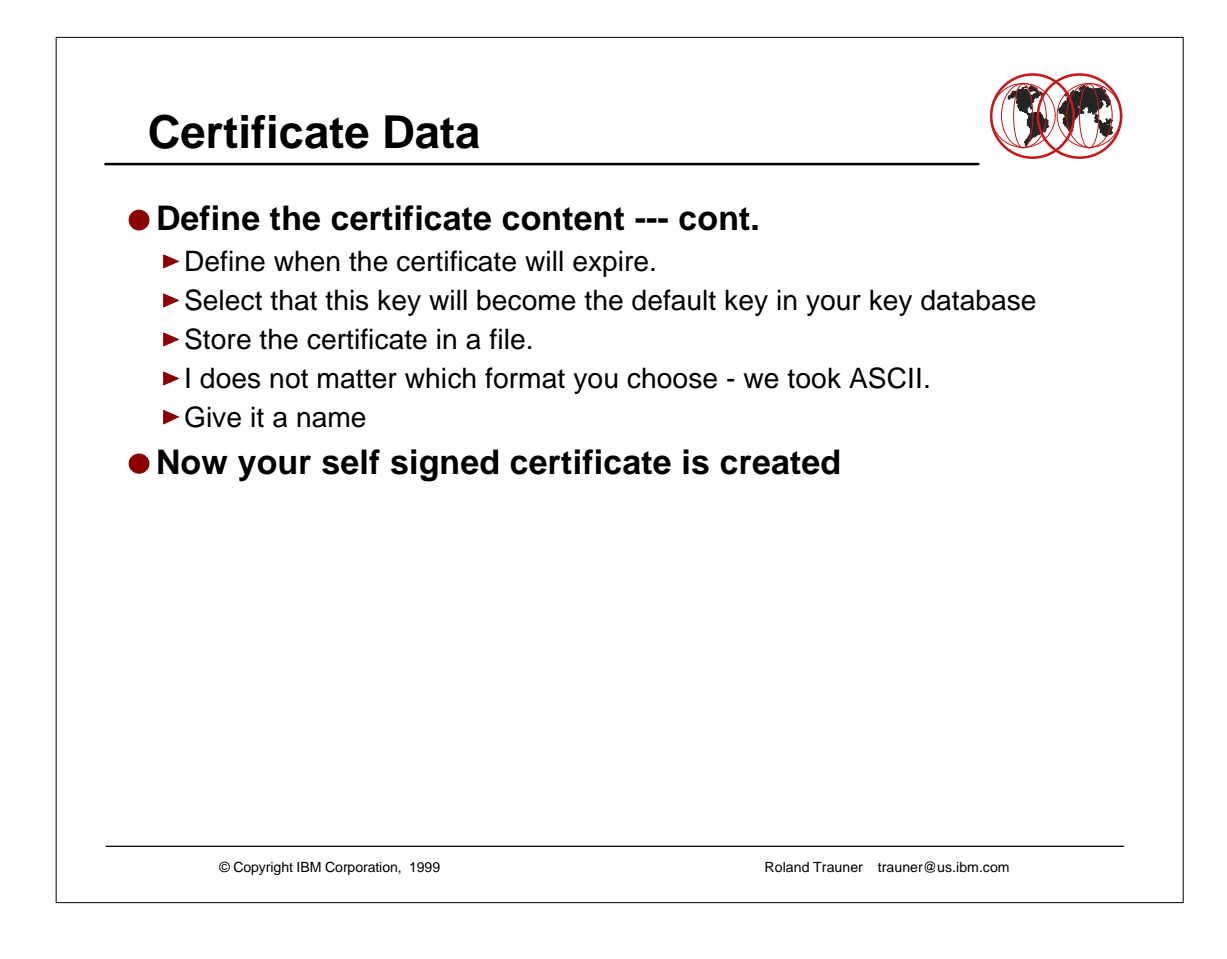

## **CA Certificate Data**

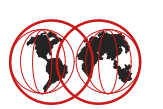

```
© Copyright IBM Corporation, 1999 Roland Trauner trauner@us.ibm.com
Enter version number of the certificate to be created (1, 2, 0r 3) [3] 3
Enter a label for this key................ IBM ITSO Pok The Apple Server 1
Select desired key size from the following options (512): 
    1: 512
     2: 1024
Enter the number corresponding to the key size you want: 1 
Enter certificate subject name fields in the following.
   Common Name (required)...............> wtsc58oe.itso.ibm.com
   Organization (required)...............> IBM
    Organization Unit (optional)..........> ITSO Pougkeepsie
    City/Locality (optional)..............> Poughkeepsie
   State/Province (optional)............> New York
    Country Name (required 2 characters)..> US
Enter number of valid days for the certificate [365]: 1500
Do you want to set the key as the default in your key database? (1 = yes, 0 = no) 
[1]: 1
Do you want to save the certificate to a file? (1 = yes, 0 = no) [1]: 1
Should the certificate binary data or Base64 encoded ASCII data be saved? (1 = 
ASCII, 2 = binary [1]: 1
Enter certificate file name or press ENTER for "cert.arm": apple1.arm
Please wait while self-signed certificate is created... 
Your request has completed successfully, exit ikeyman? (1 = yes, 0 = no) [0]: 0
```
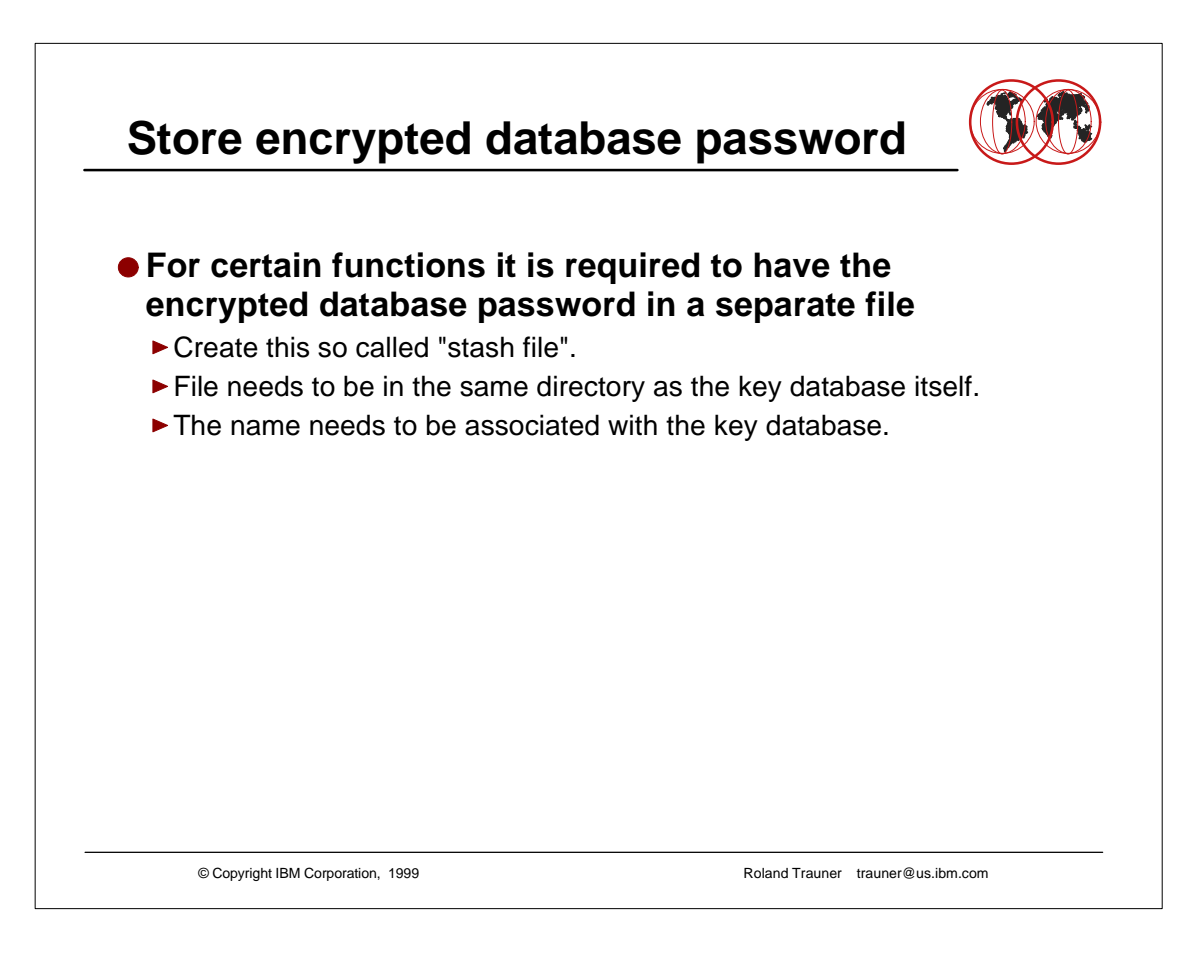

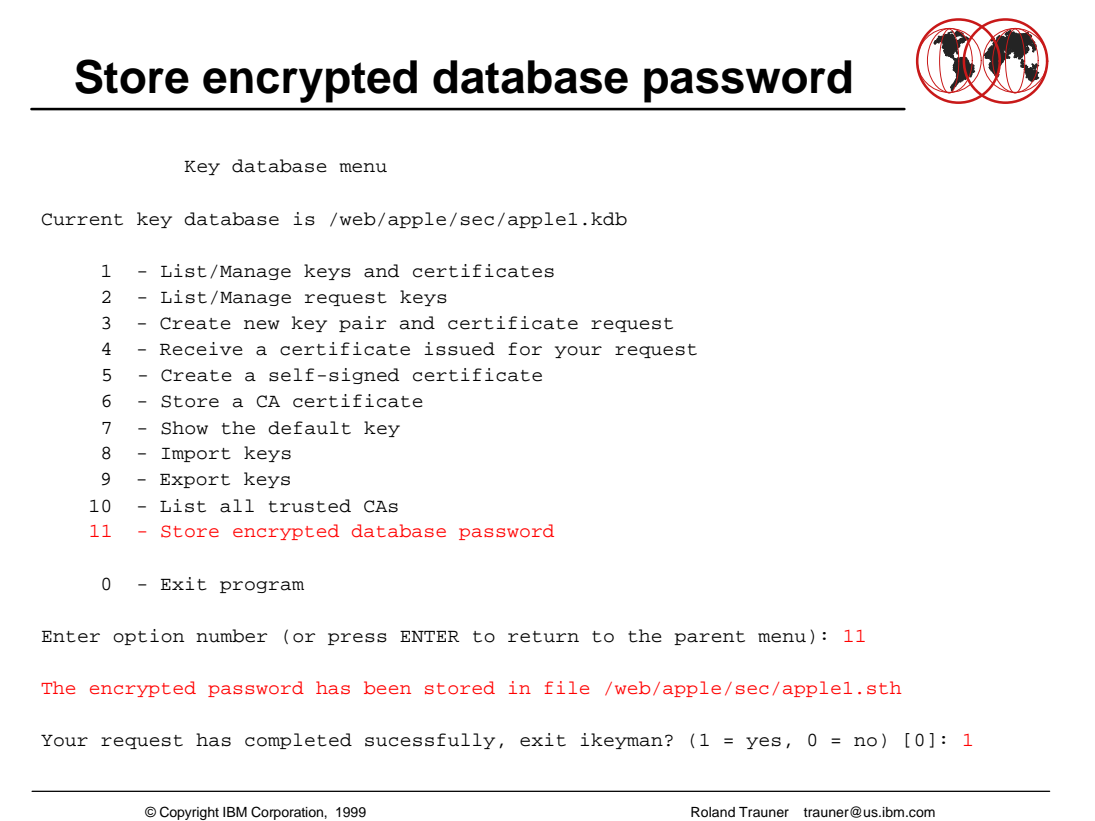

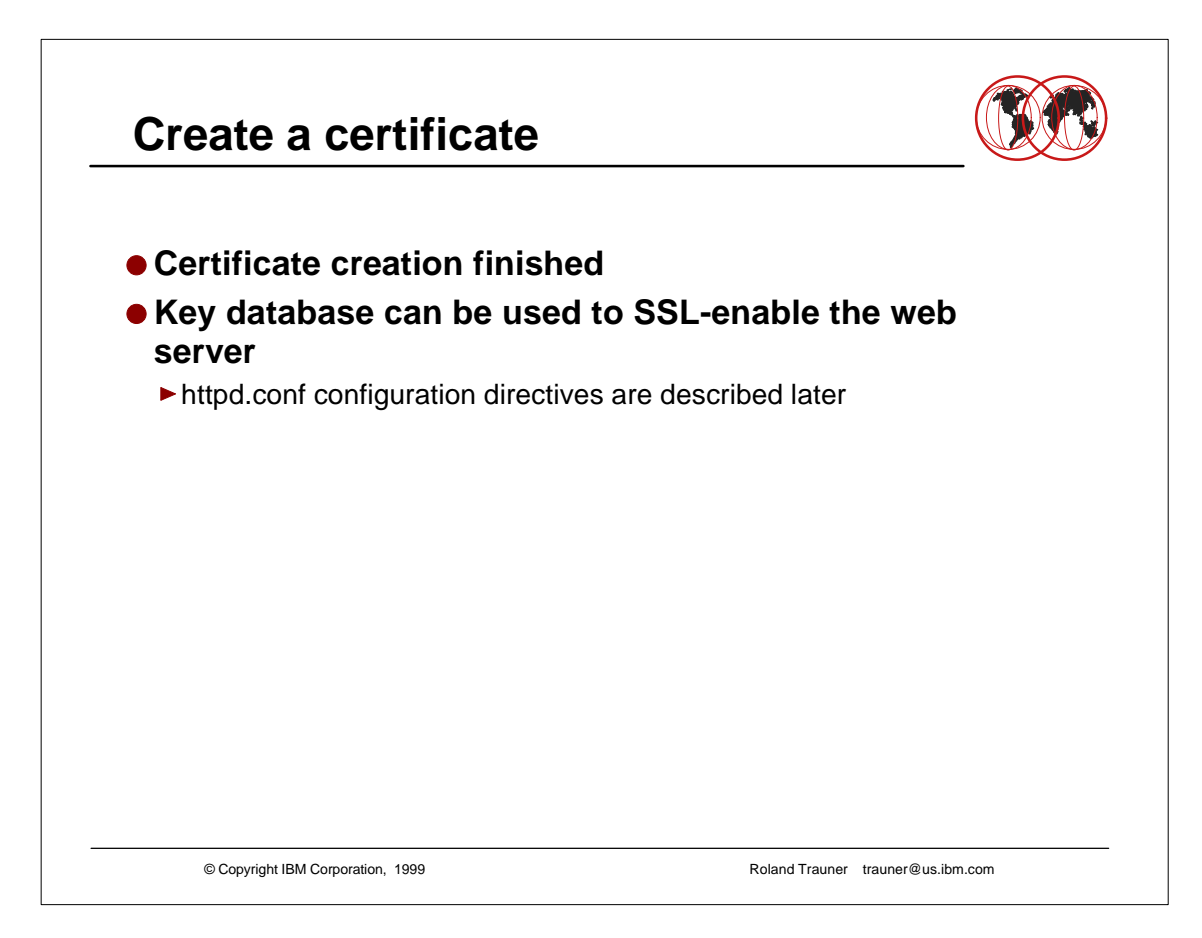

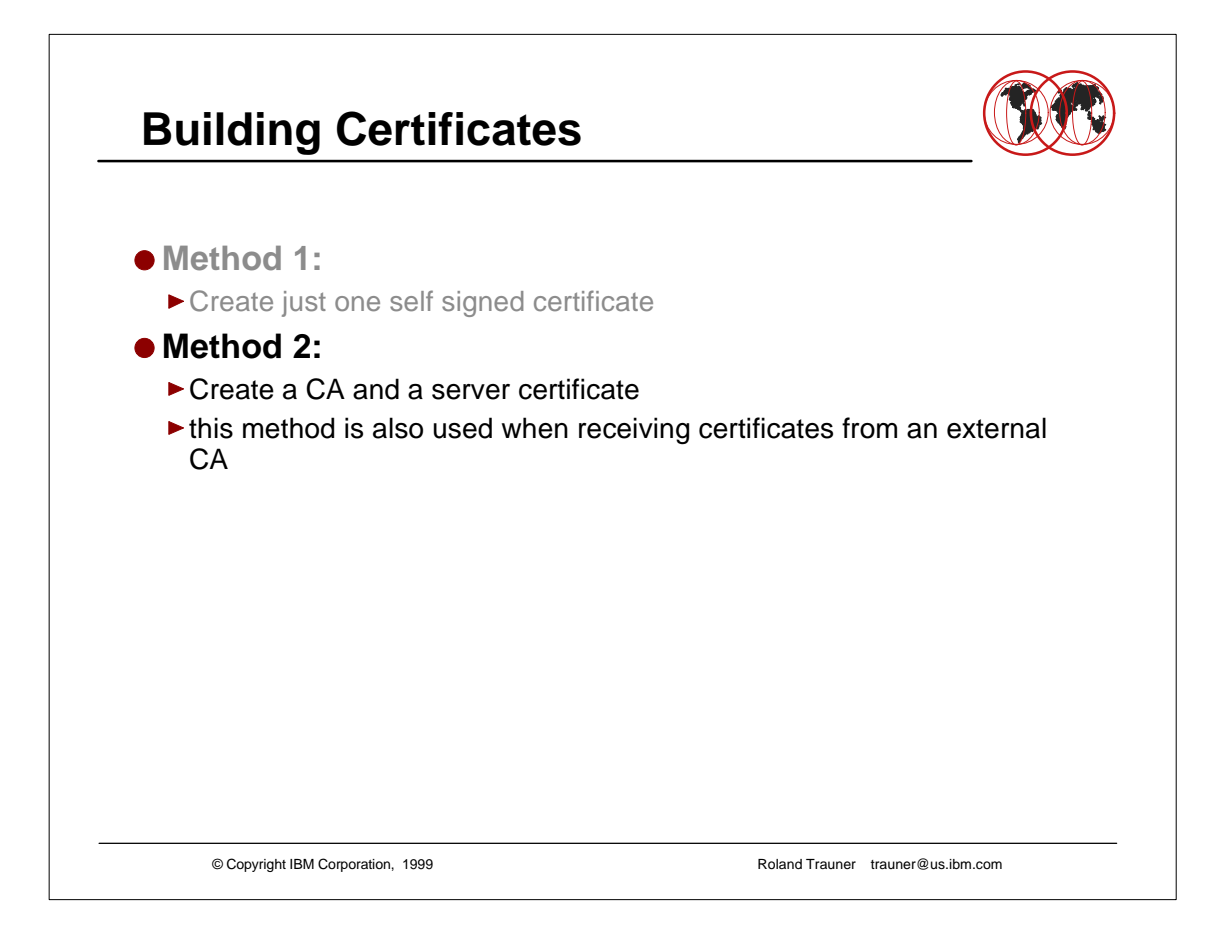

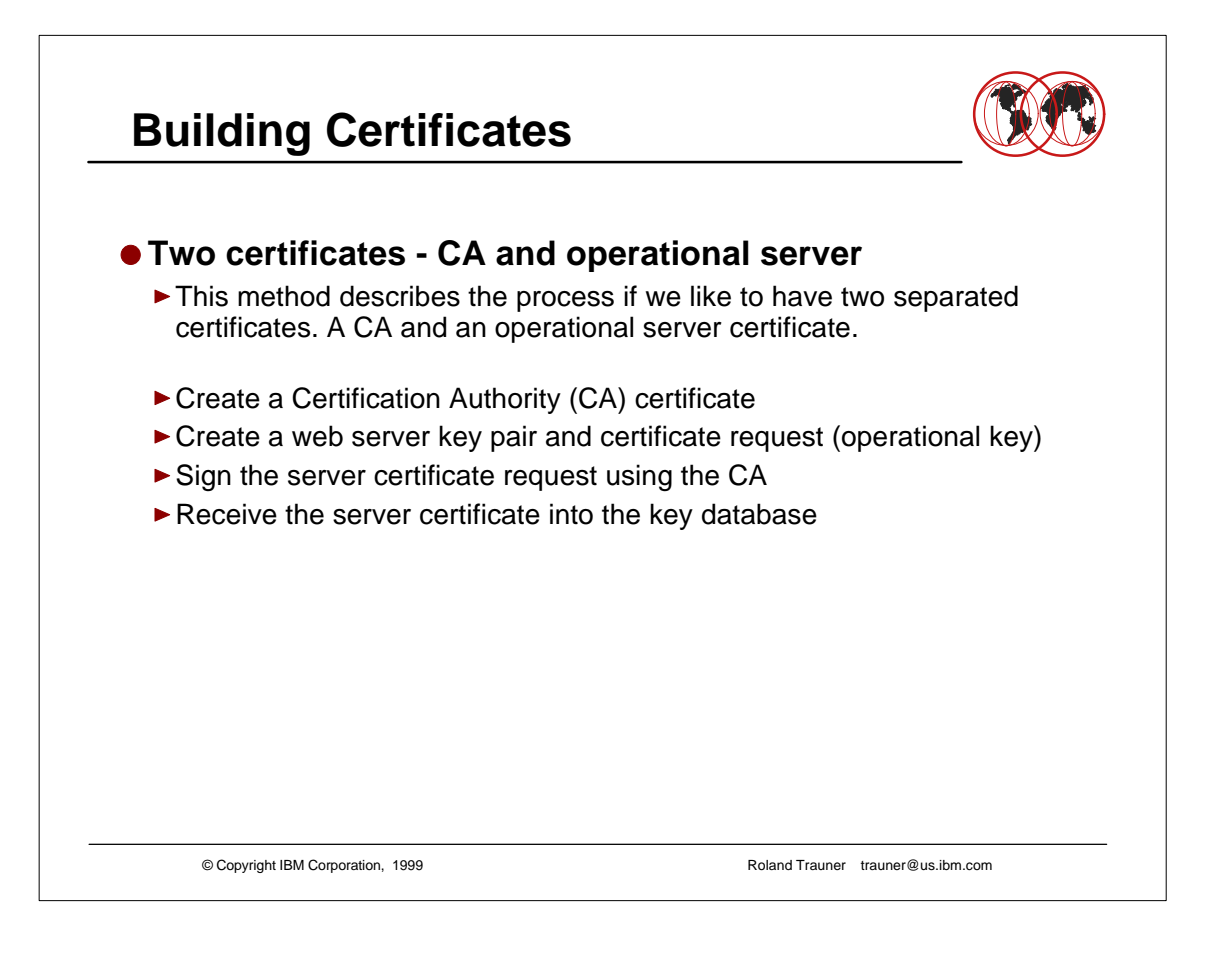

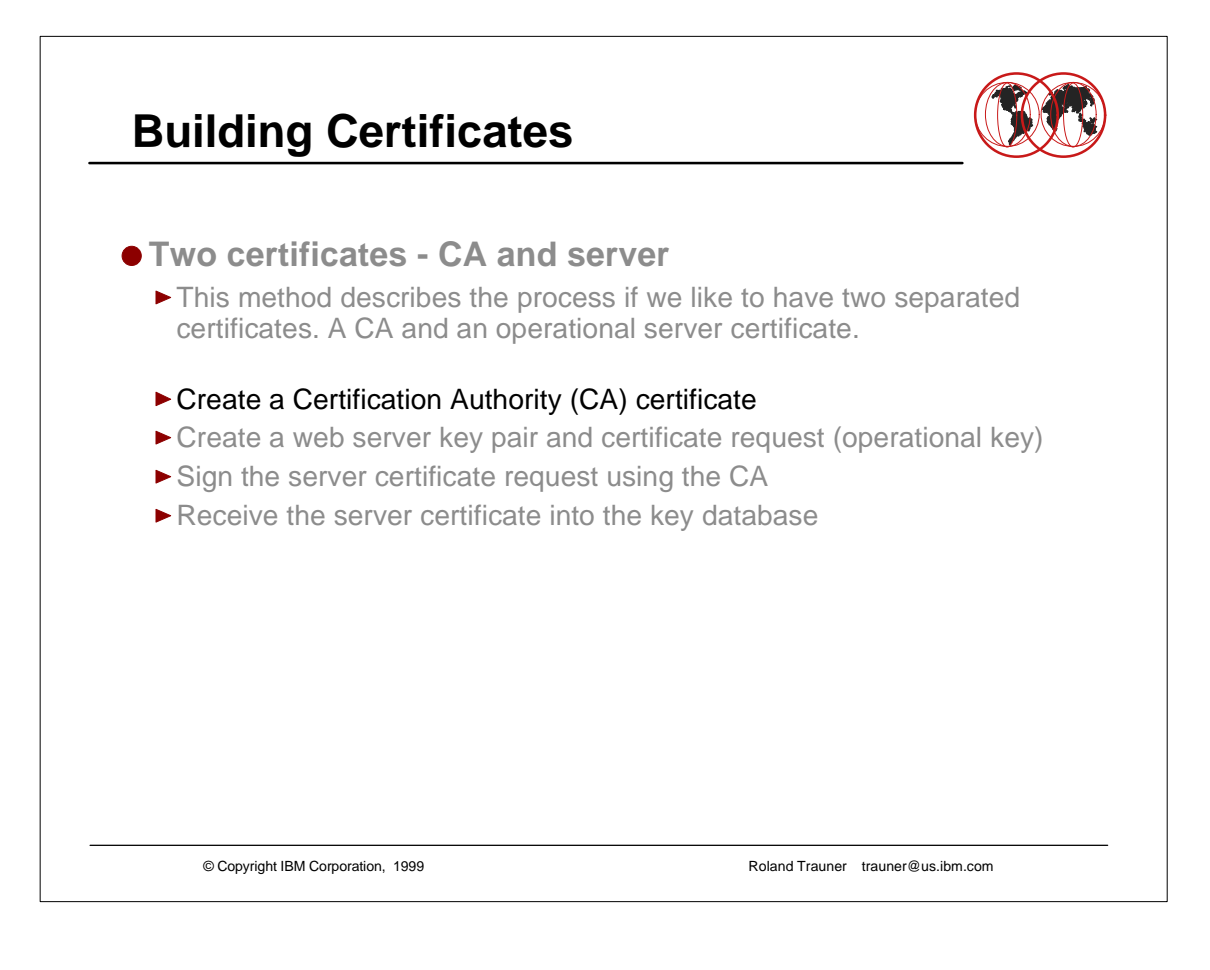

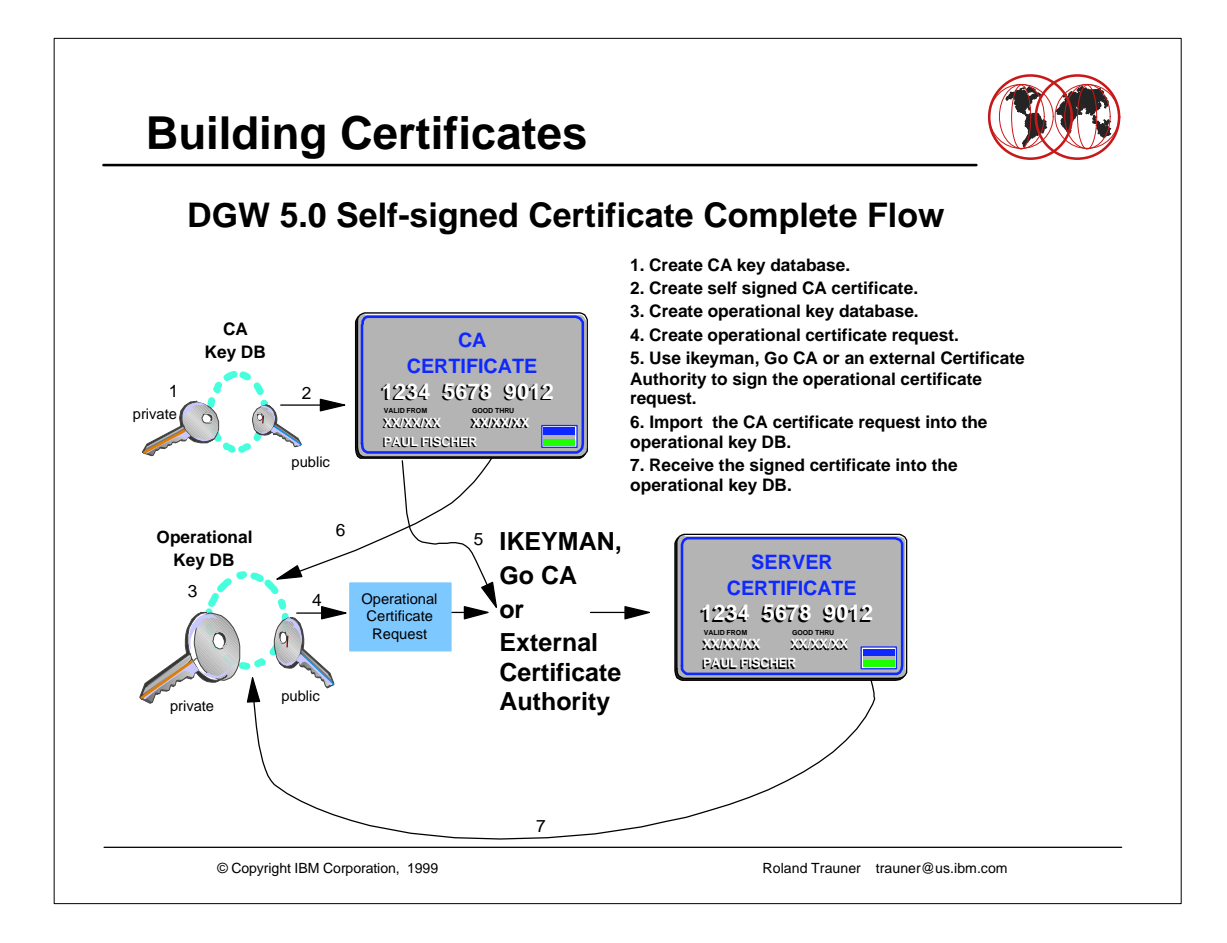

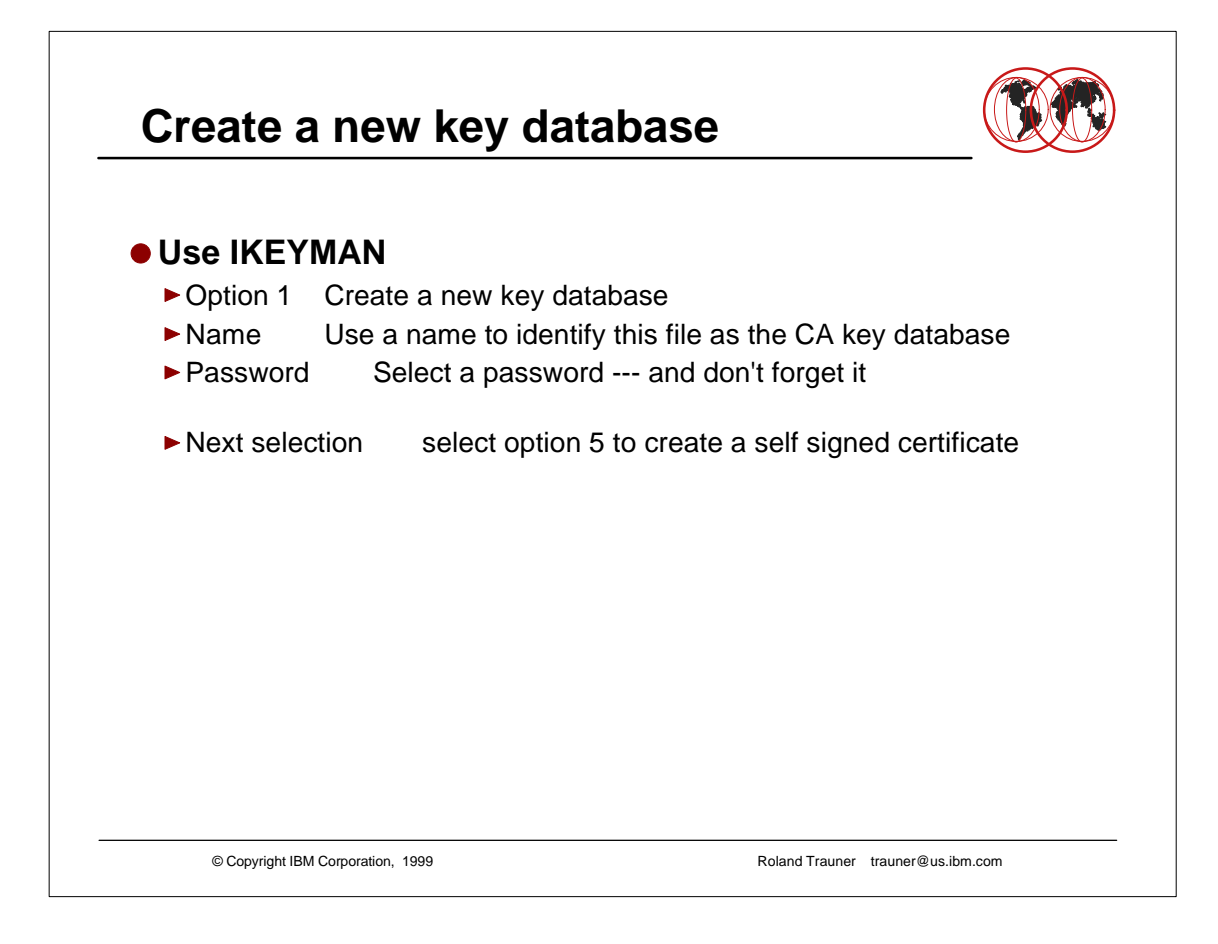

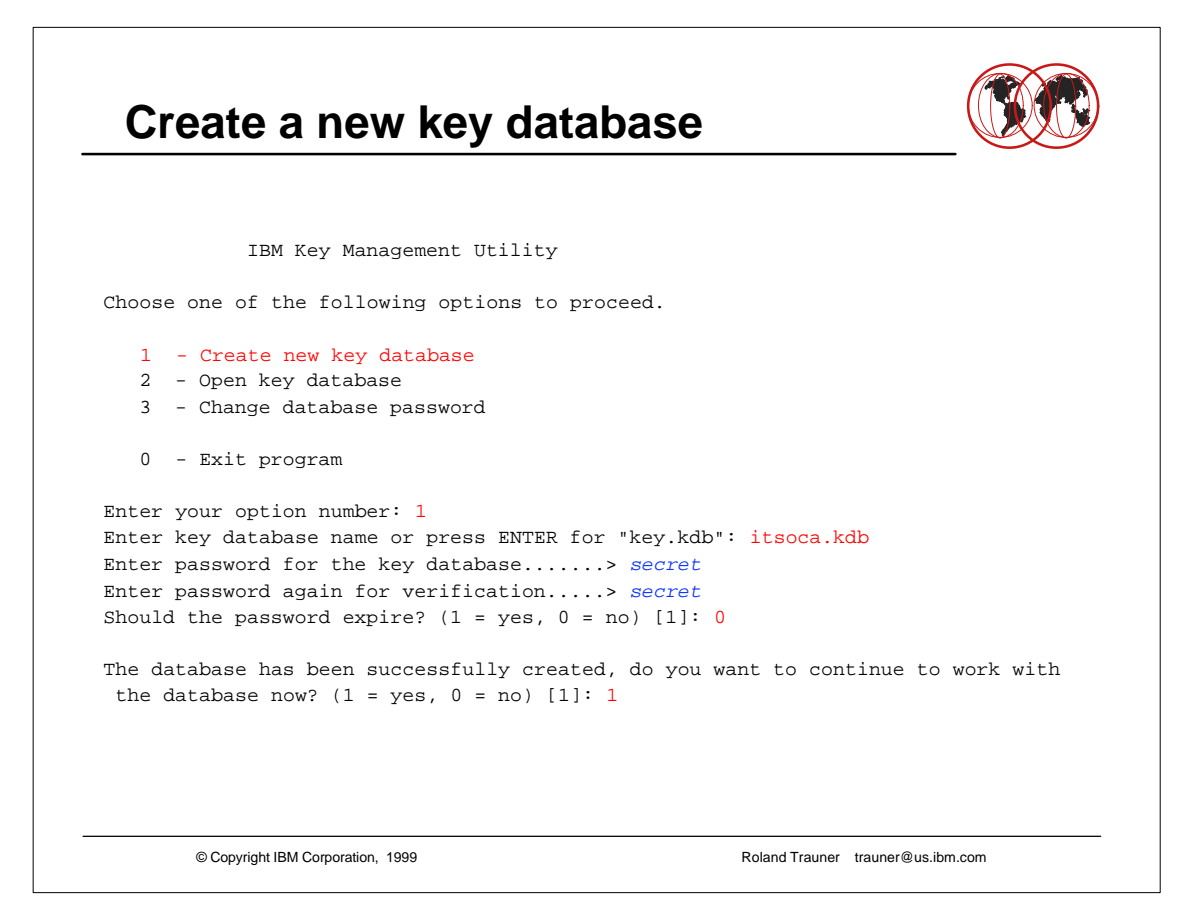

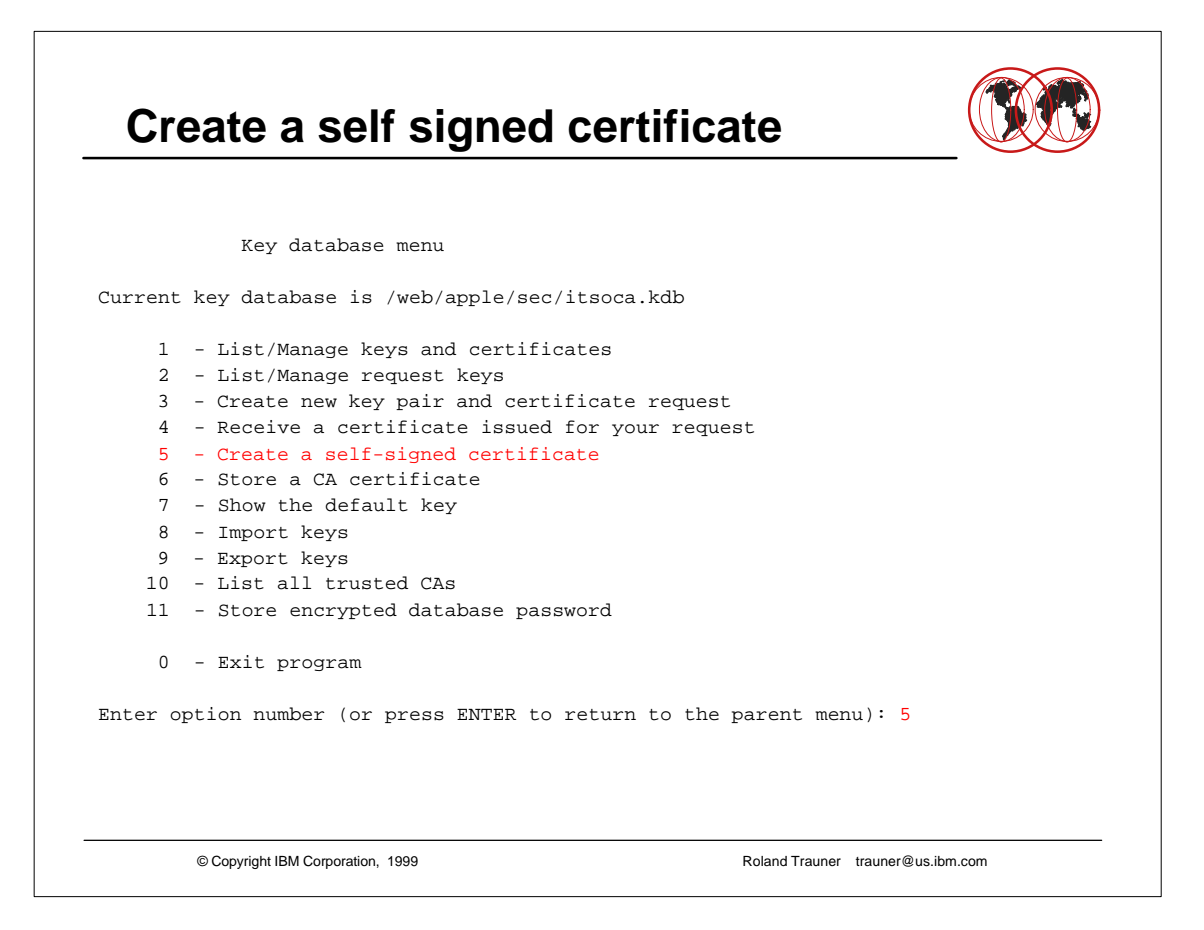

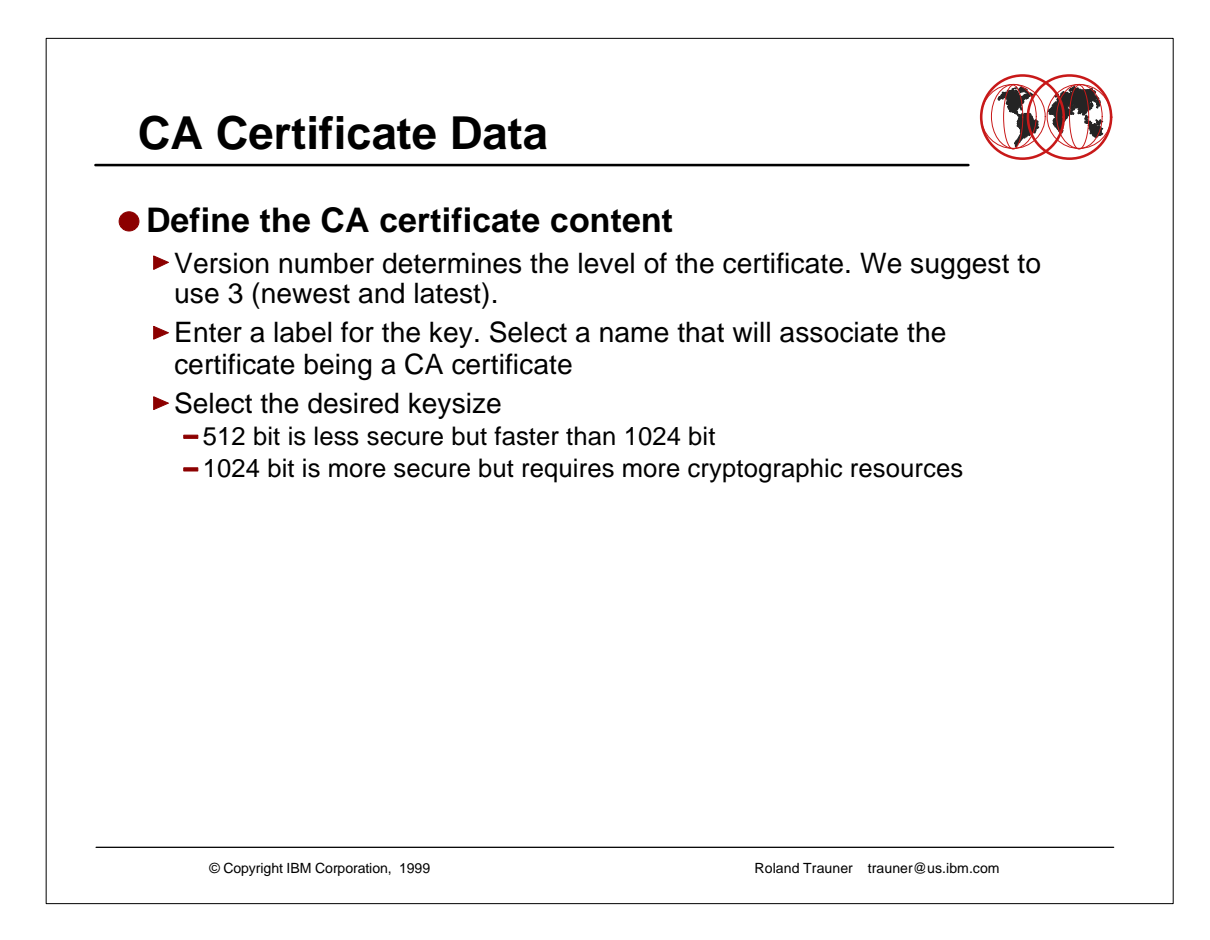

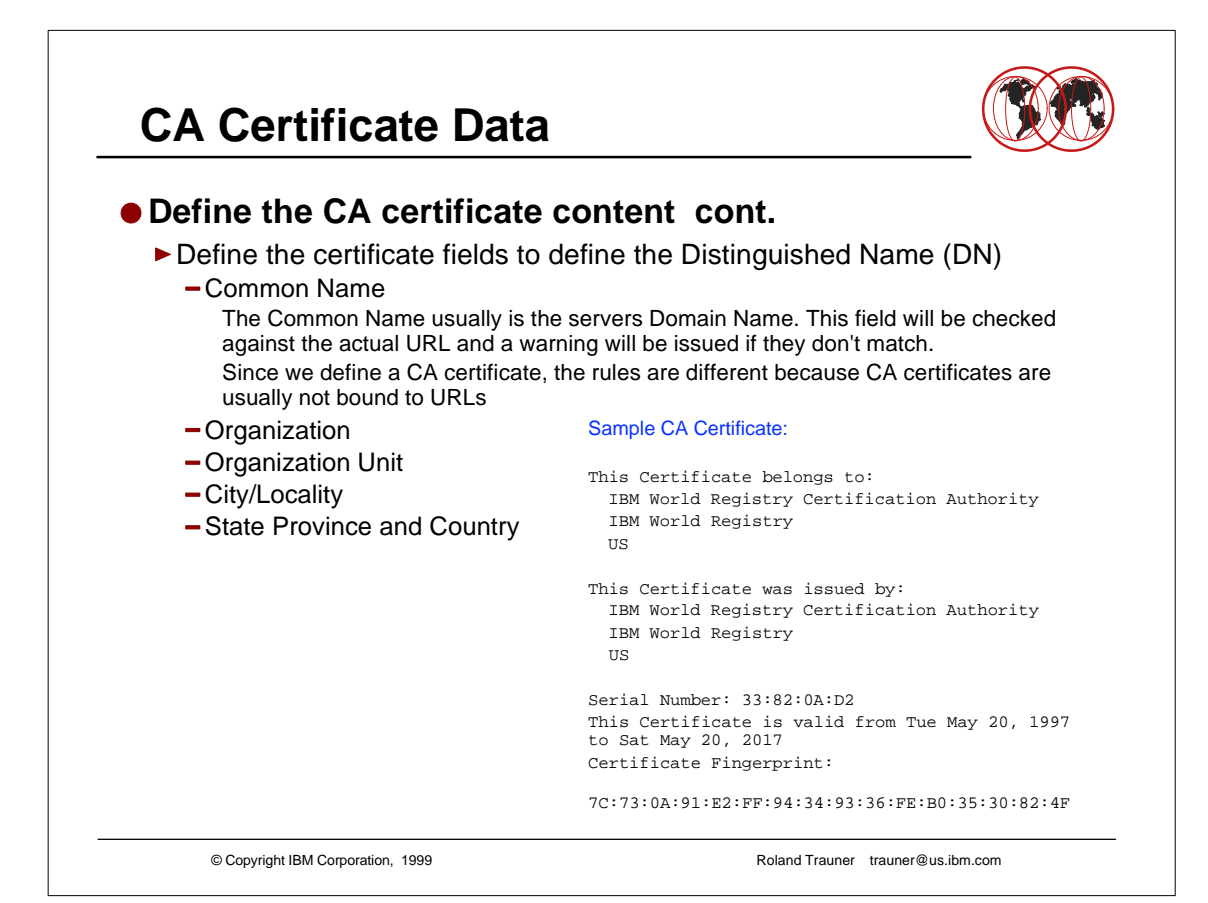

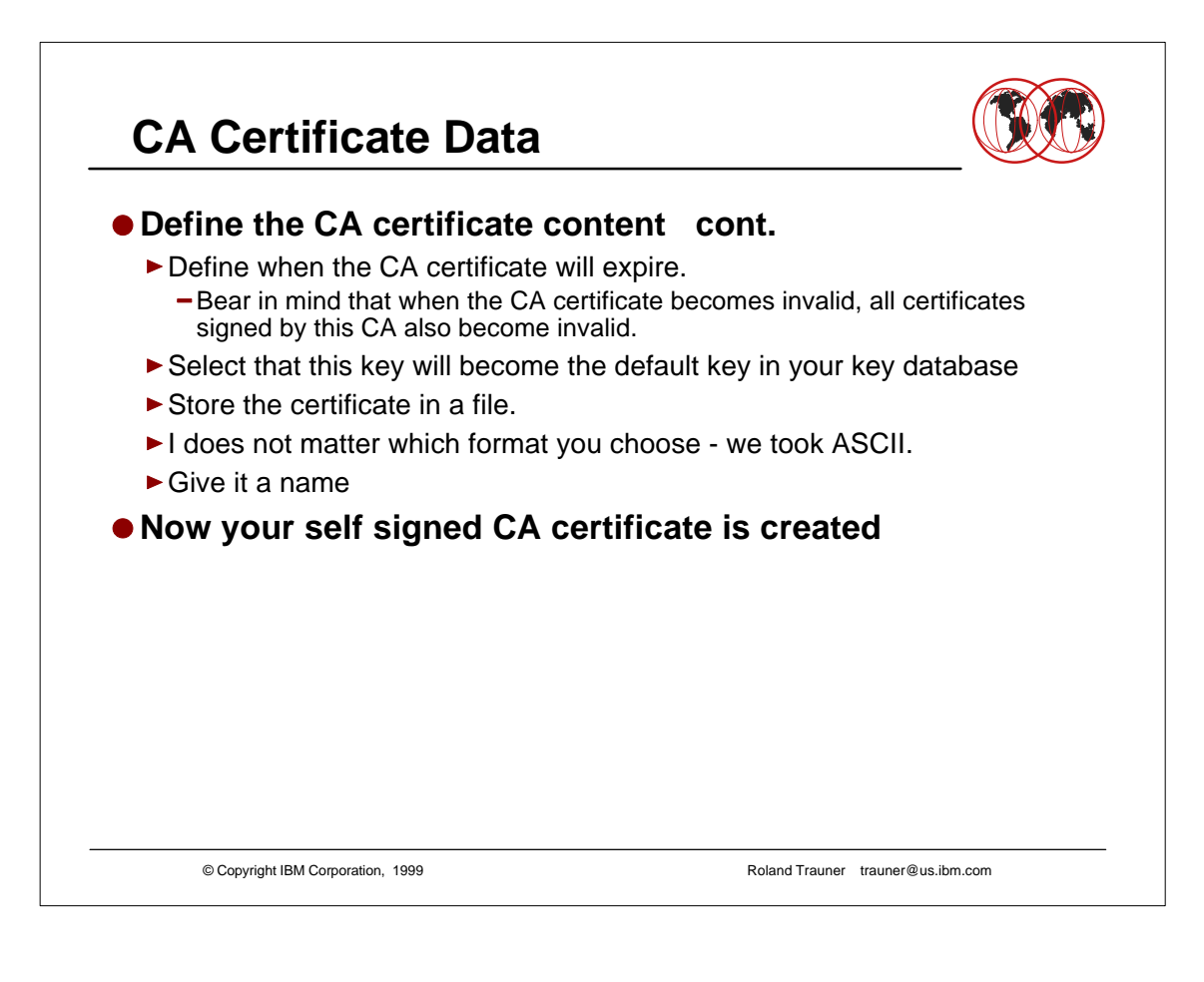

## **CA Certificate Data**

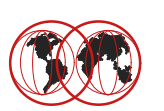

```
© Copyright IBM Corporation, 1999 Roland Trauner trauner@us.ibm.com
Enter version number of the certificate to be created (1, 2, or 3) [3] 3
Enter a label for this key...............> IBM ITSO Pok CA on wtsc58
Select desired key size from the following options (512): 
    1: 512
     2: 1024
Enter the number corresponding to the key size you want: 1 
Enter certificate subject name fields in the following.
    Common Name (required)................> ITSO Poughkeepsie CA Certificate
   Organization (required)...............> IBM
    Organization Unit (optional)..........> IBM CA - Domino Go Webserver S/390
    City/Locality (optional)..............> Poughkeepsie
   State/Province (optional)............> New York
    Country Name (required 2 characters)..> US
Enter number of valid days for the certificate [365]: 7000
Do you want to set the key as the default in your key database? (1 = yes, 0 = no) 
[1]: 1
Do you want to save the certificate to a file? (1 = yes, 0 = no) [1]: 1
Should the certificate binary data or Base64 encoded ASCII data be saved? (1 = 
ASCII, 2 = binary [1]: 1
Enter certificate file name or press ENTER for "cert.arm": itsoca.arm
Please wait while self-signed certificate is created... 
Your request has completed successfully, exit ikeyman? (1 = yes, 0 = no) [0]: 0
```
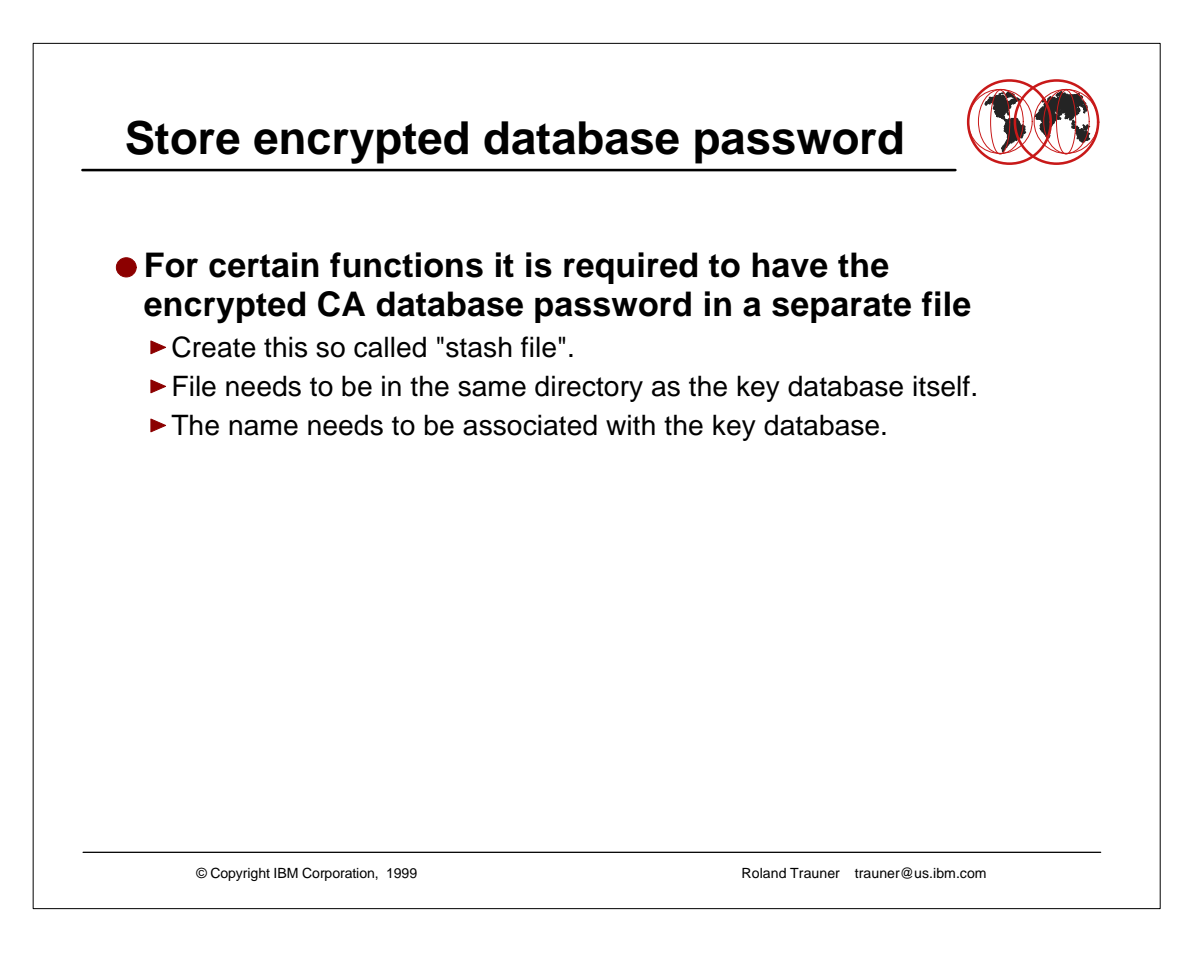

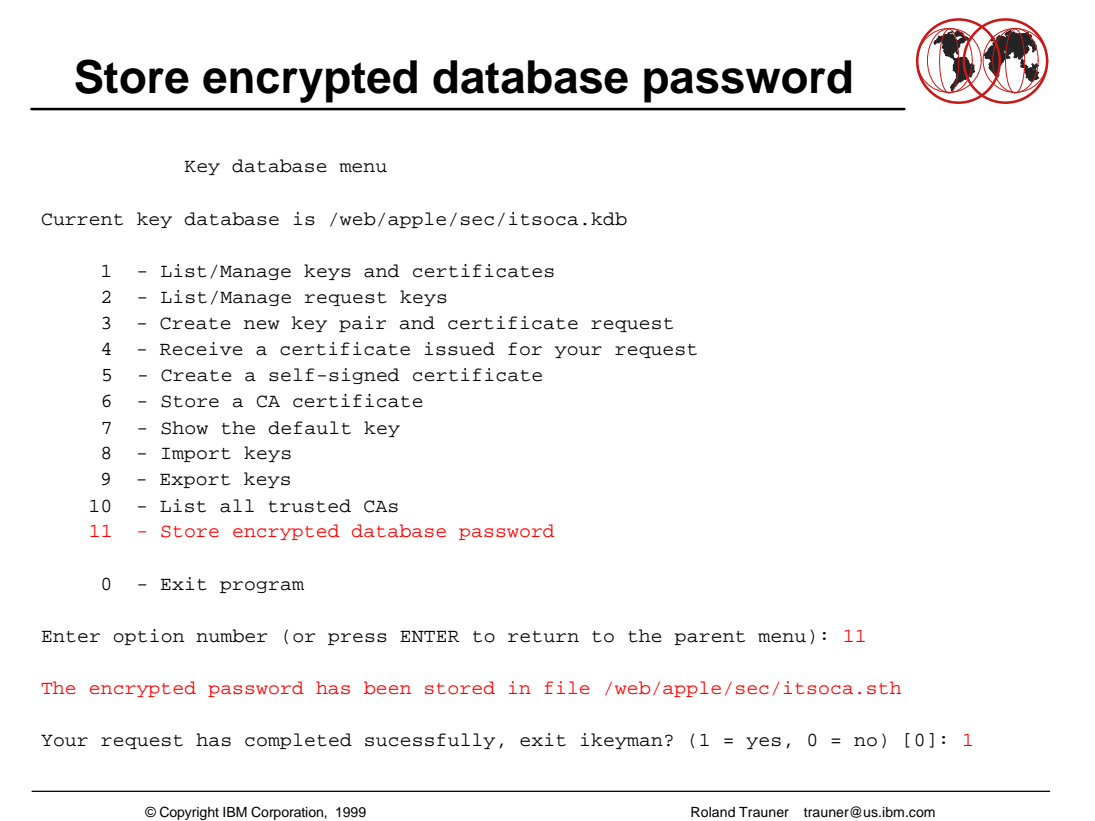

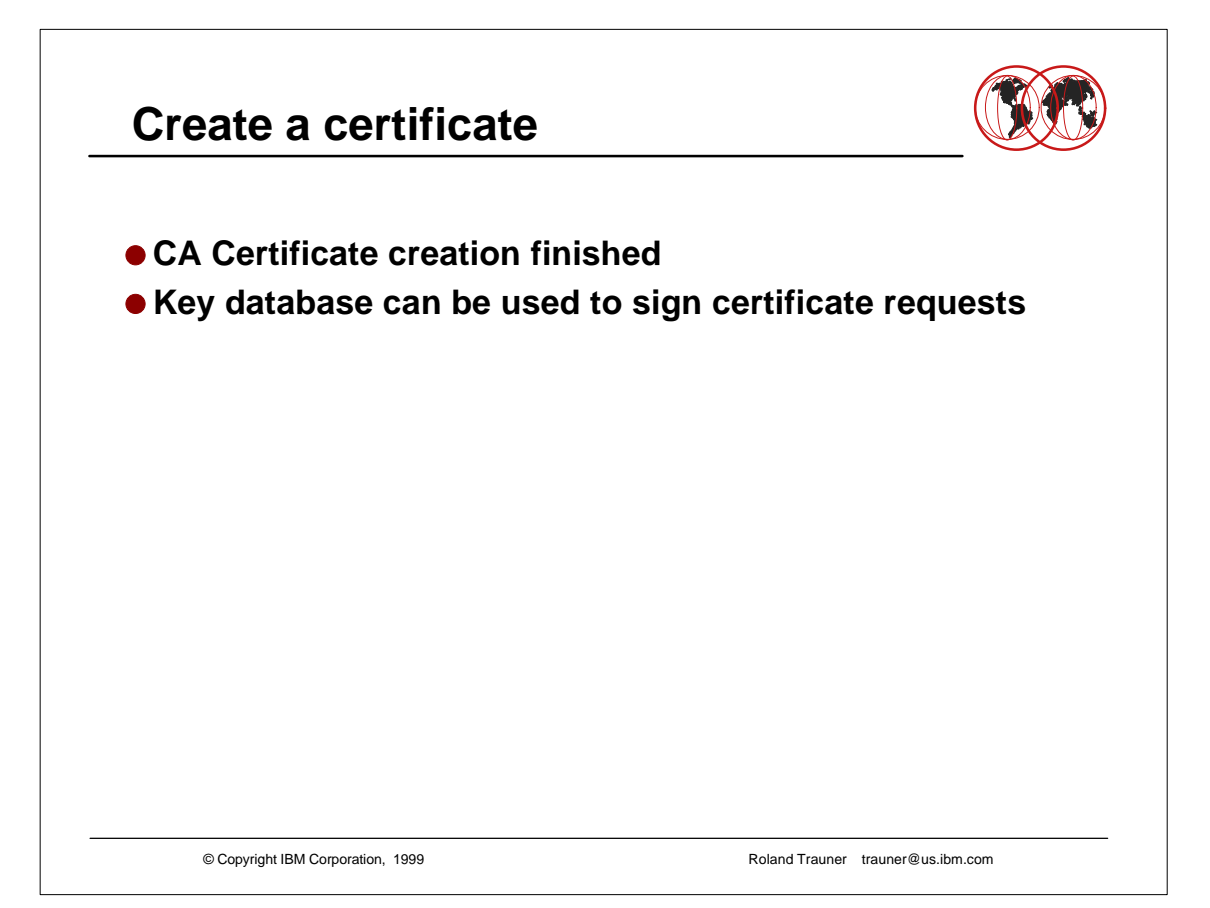

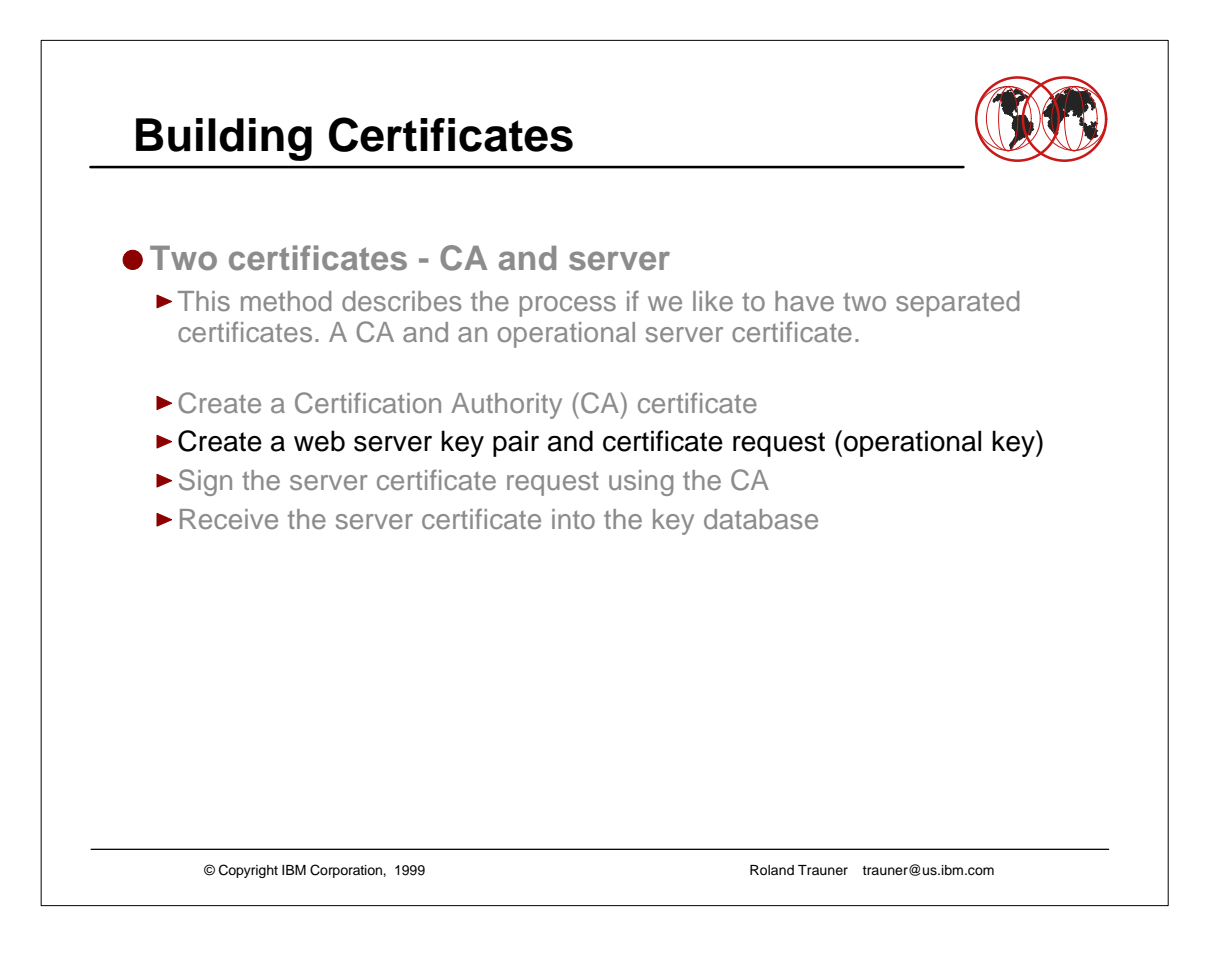

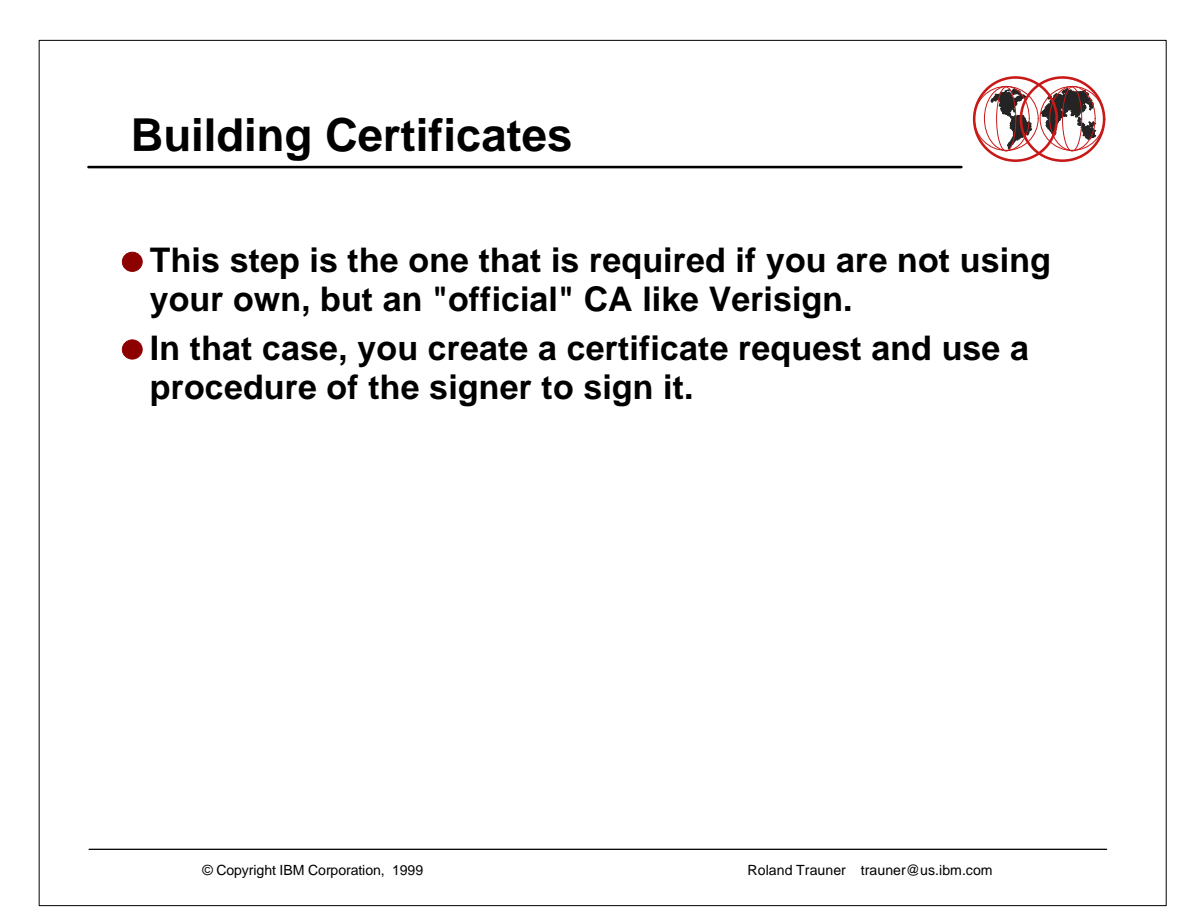

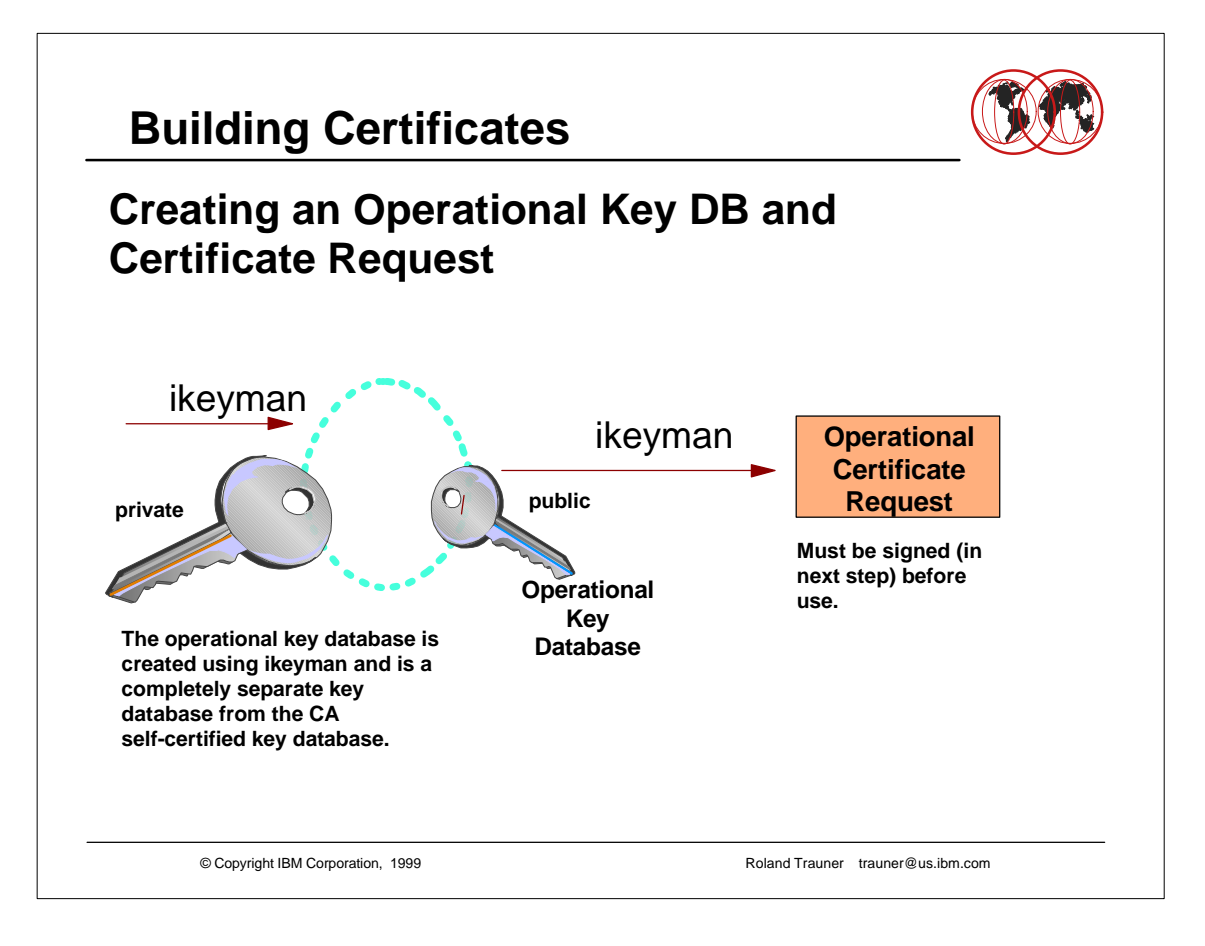

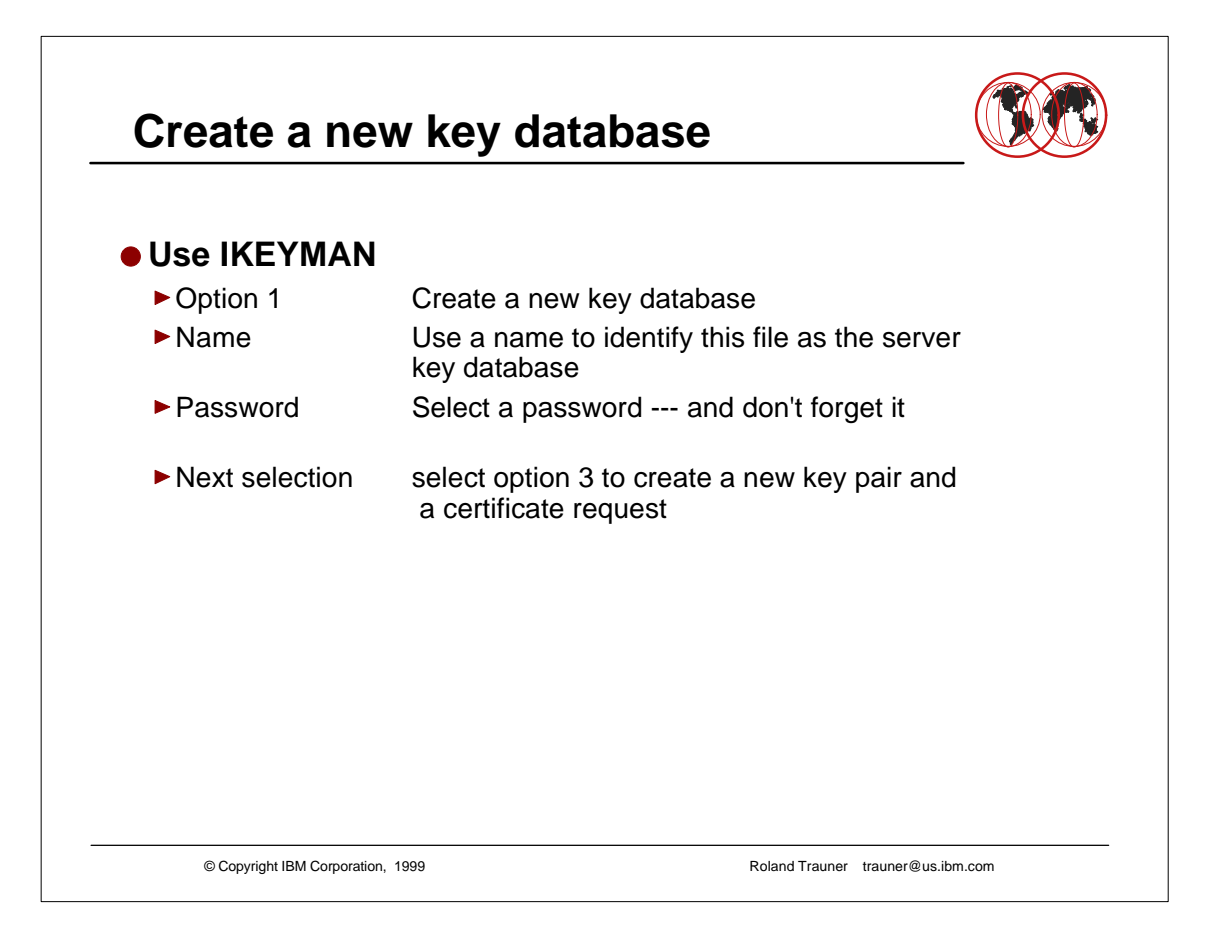

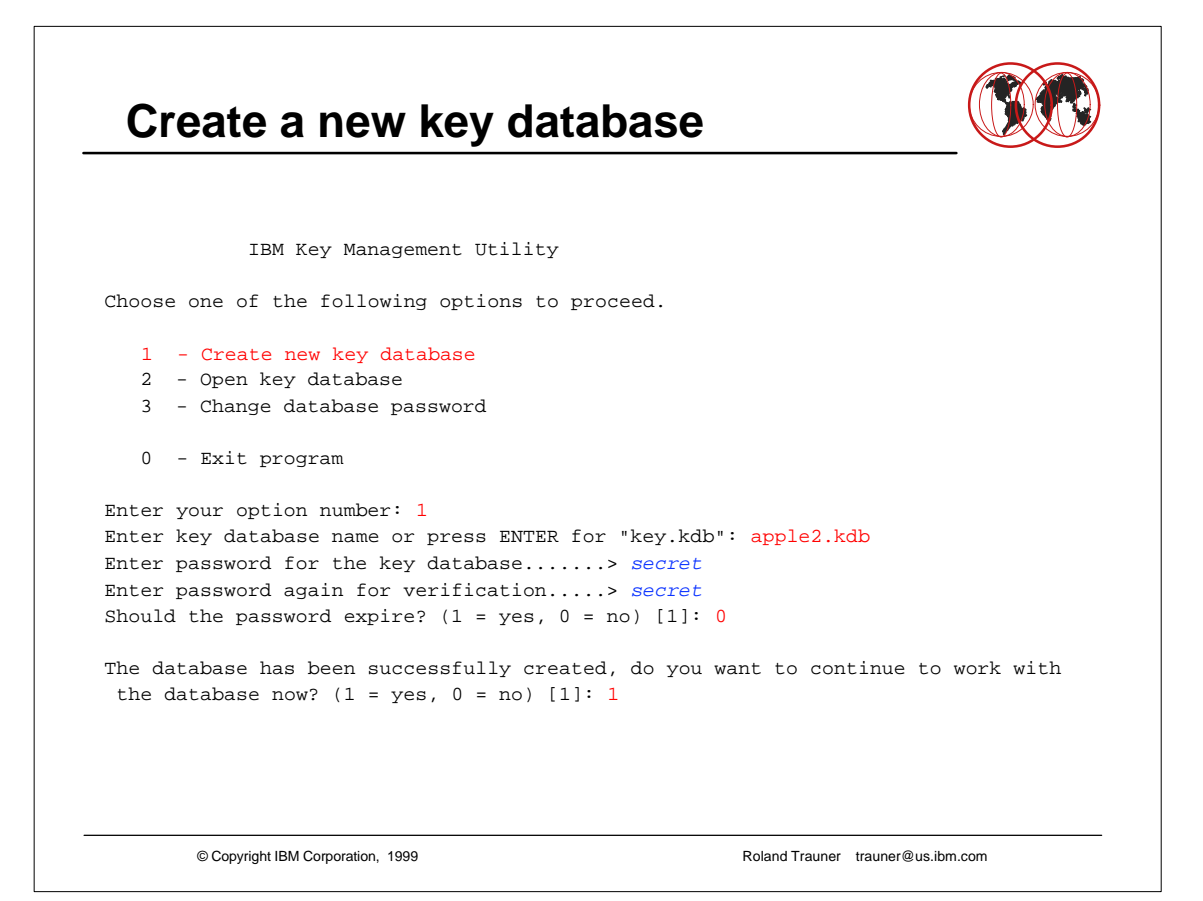

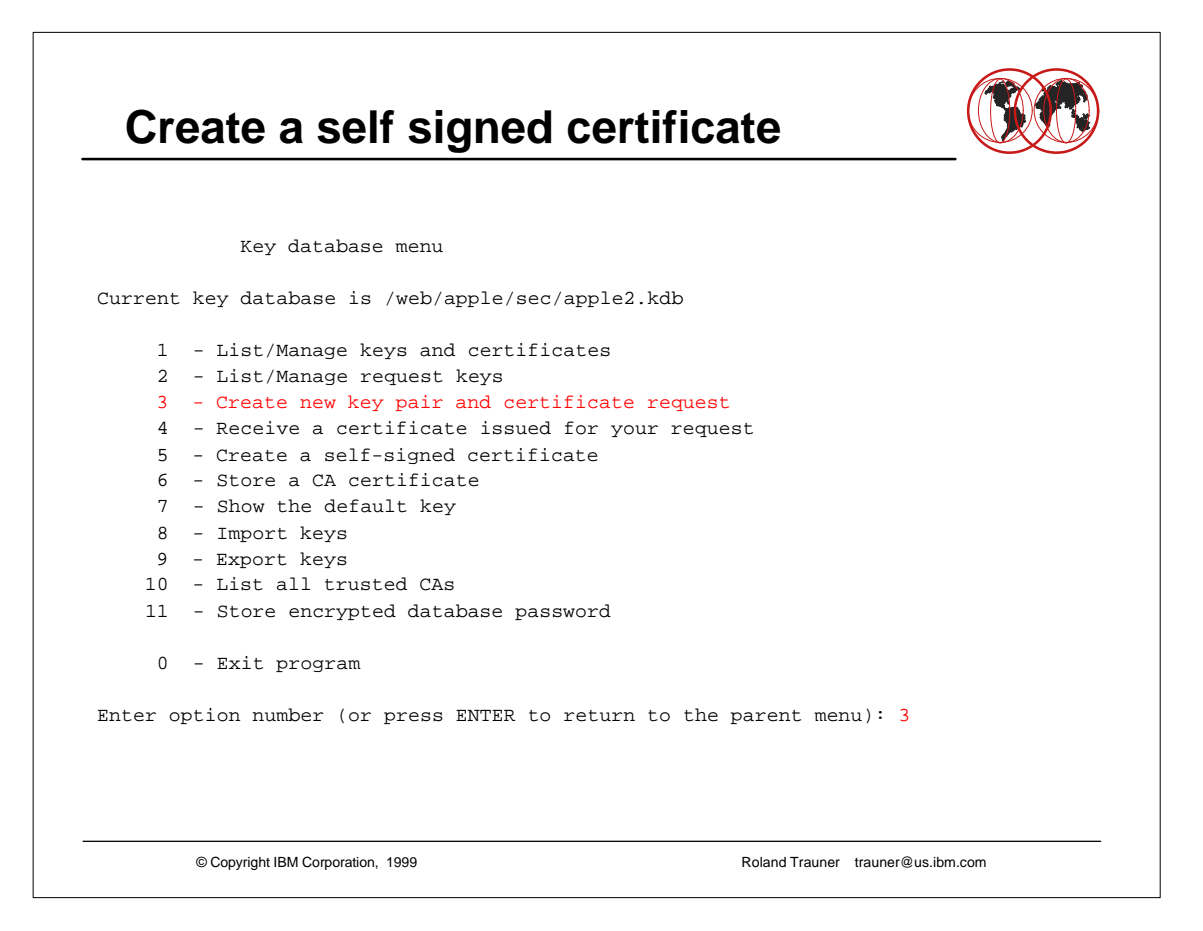

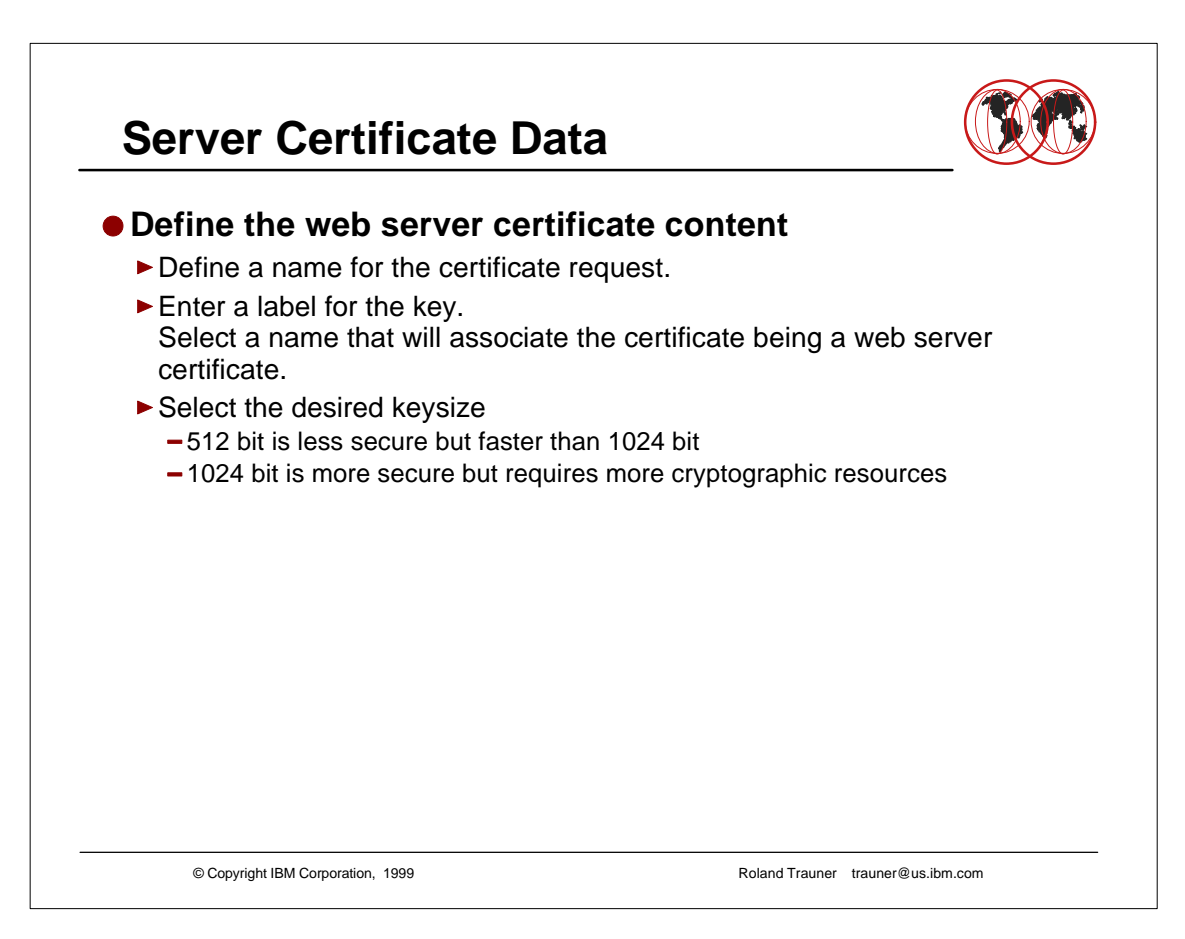

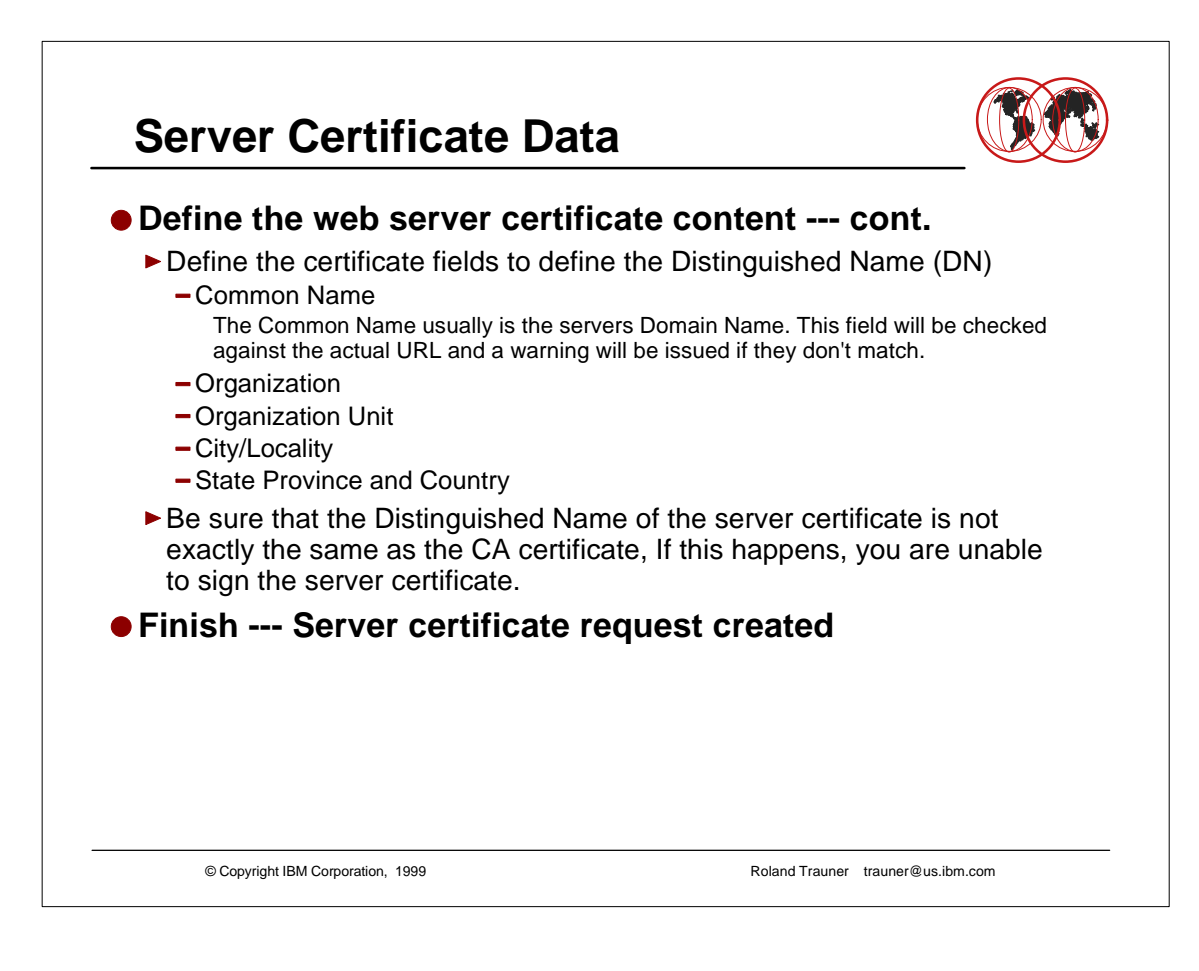

## **Server Certificate Data**

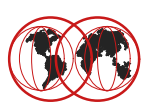

```
Enter certificate request file nameor press ENTER for "certreq.arm": apple2.arm
Enter a label for this key................ > Apple Server Key 2
Select desired key size from the following options (512): 
    1: 512
     2: 1024
Enter the number corresponding to the key size you want: 1 
Enter certificate subject name fields in the following.
   Common Name (required)...............> wtsc58oe.itso.ibm.com
   Organization (required)...............> IBM ITSO Poughkeepsie
   Organization Unit (optional).........> DGW S/390 The Apple Web Server
    City/Locality (optional)..............> Poughkeepsie
   State/Province (optional)............> New York
    Country Name (required 2 characters)..> US
Please wait while key pair is created... 
Your request has completed successfully, exit ikeyman? (1 = yes, 0 = no) [0]: 0
```
© Copyright IBM Corporation, 1999 Roland Trauner trauner@us.ibm.com

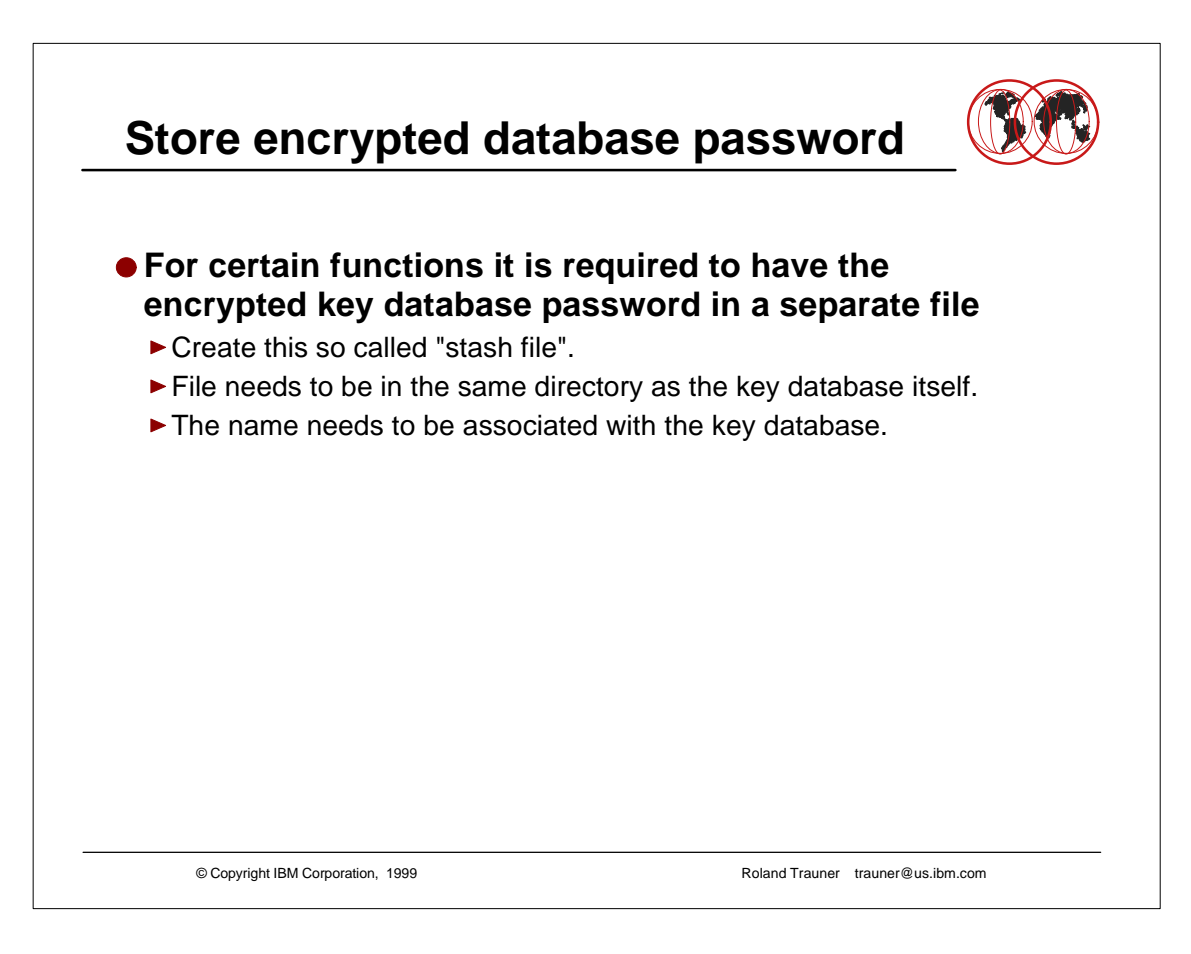

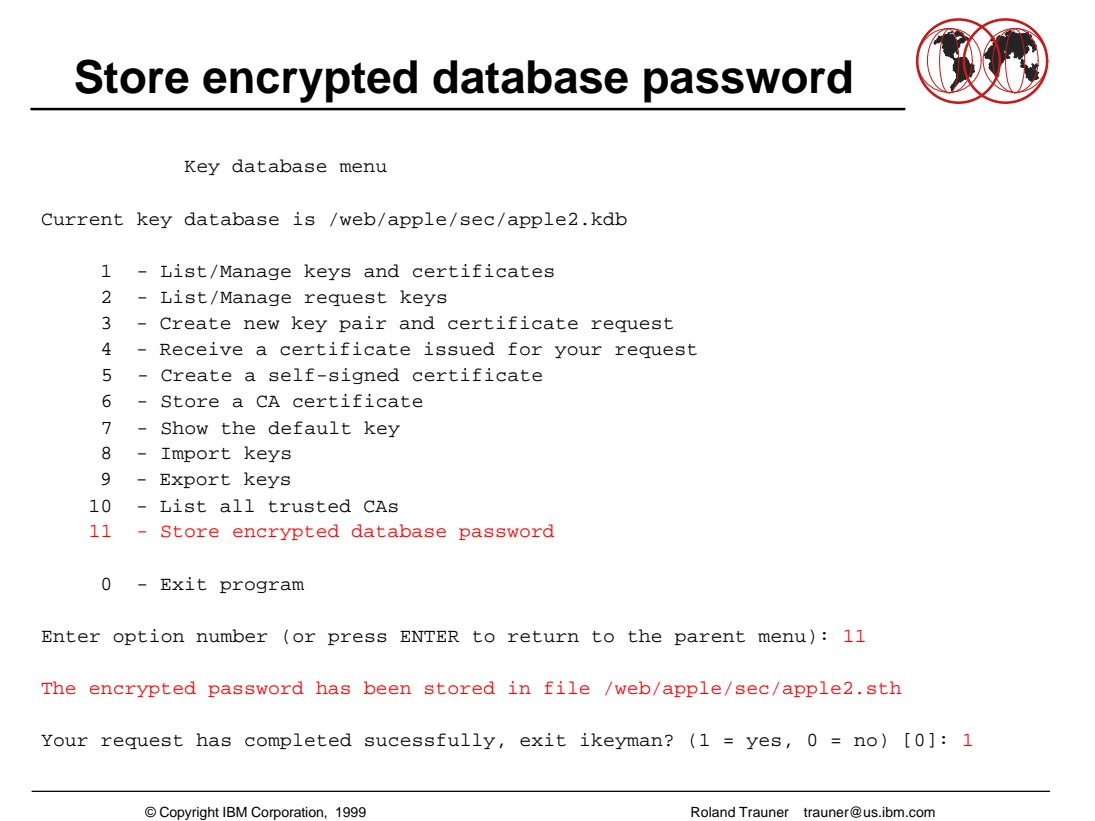

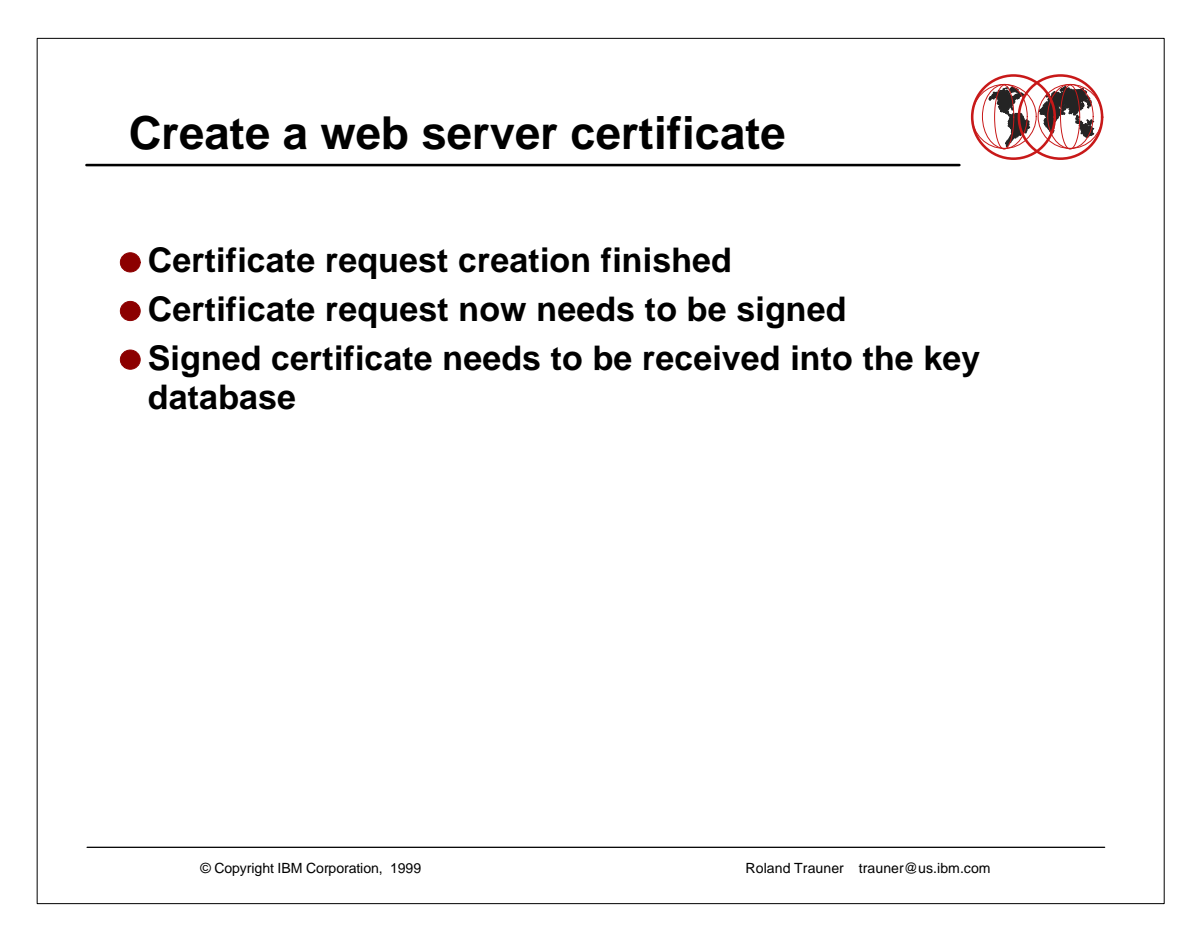

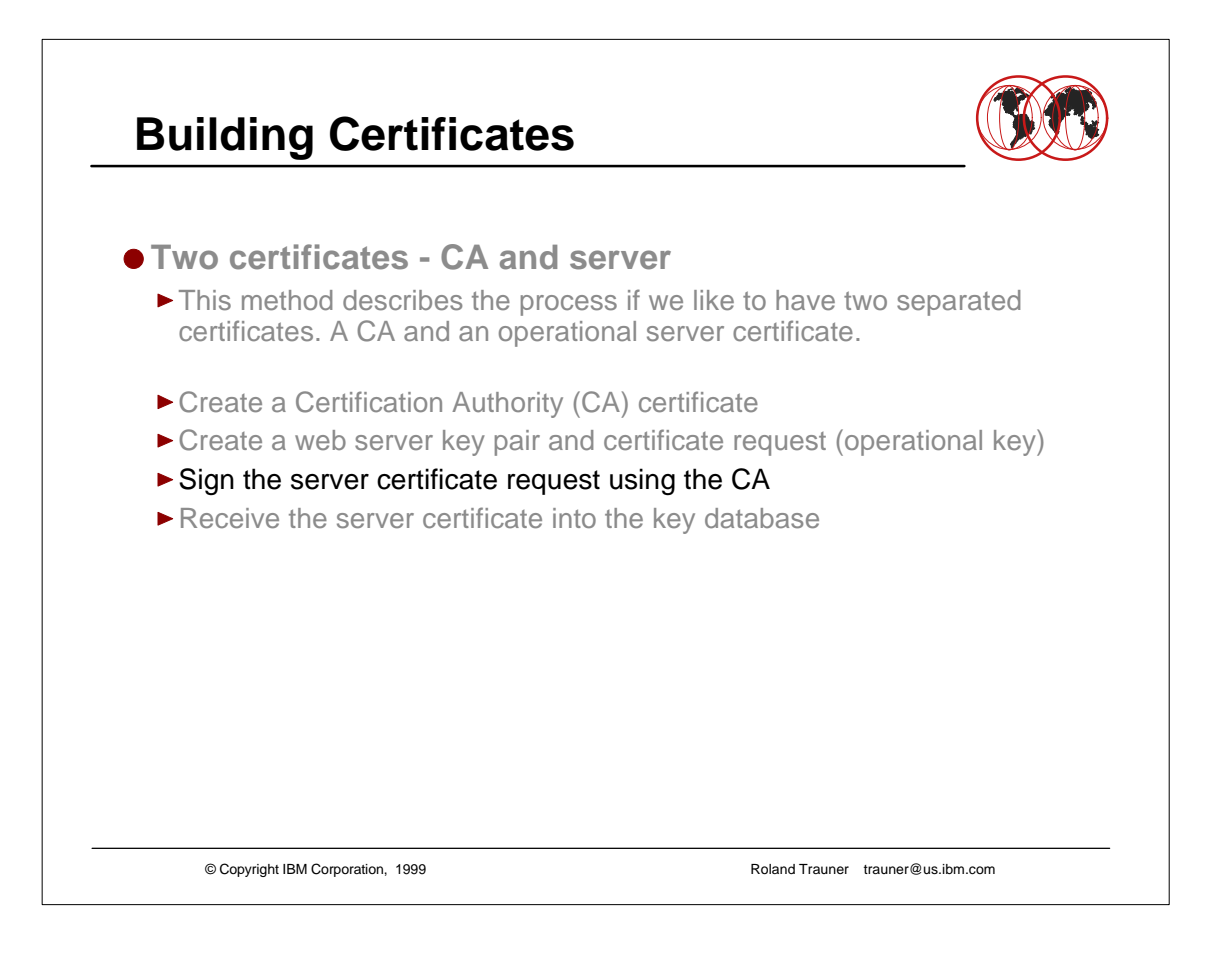

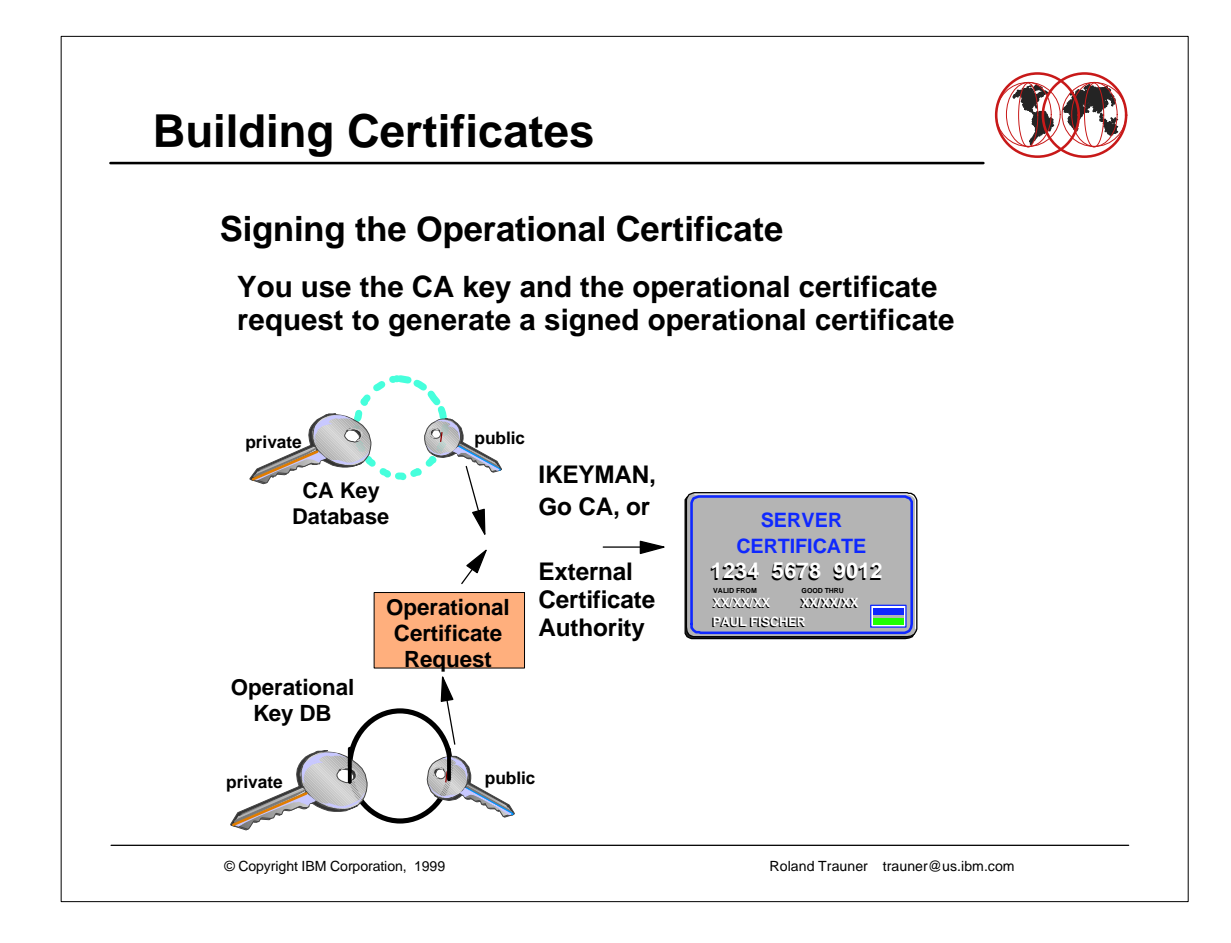

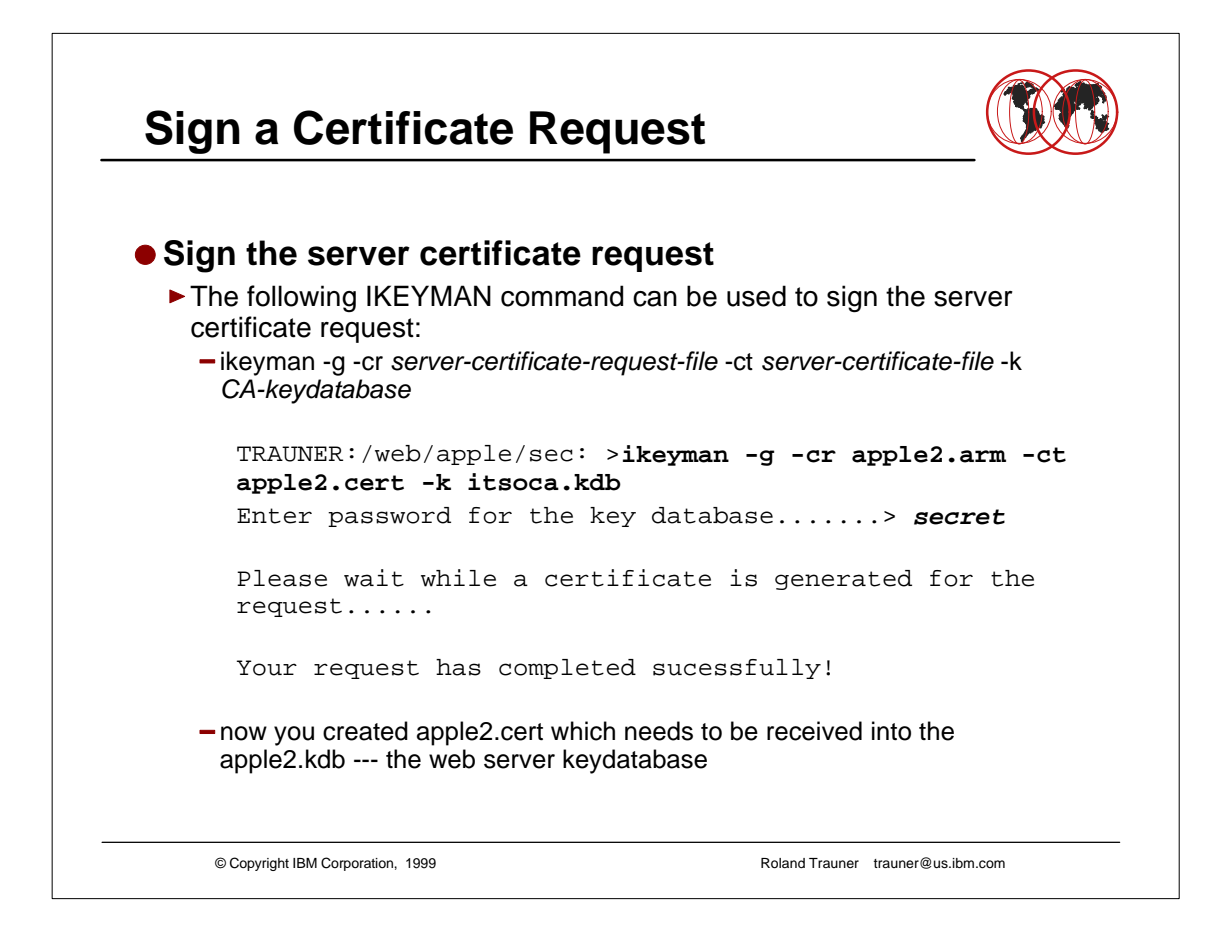

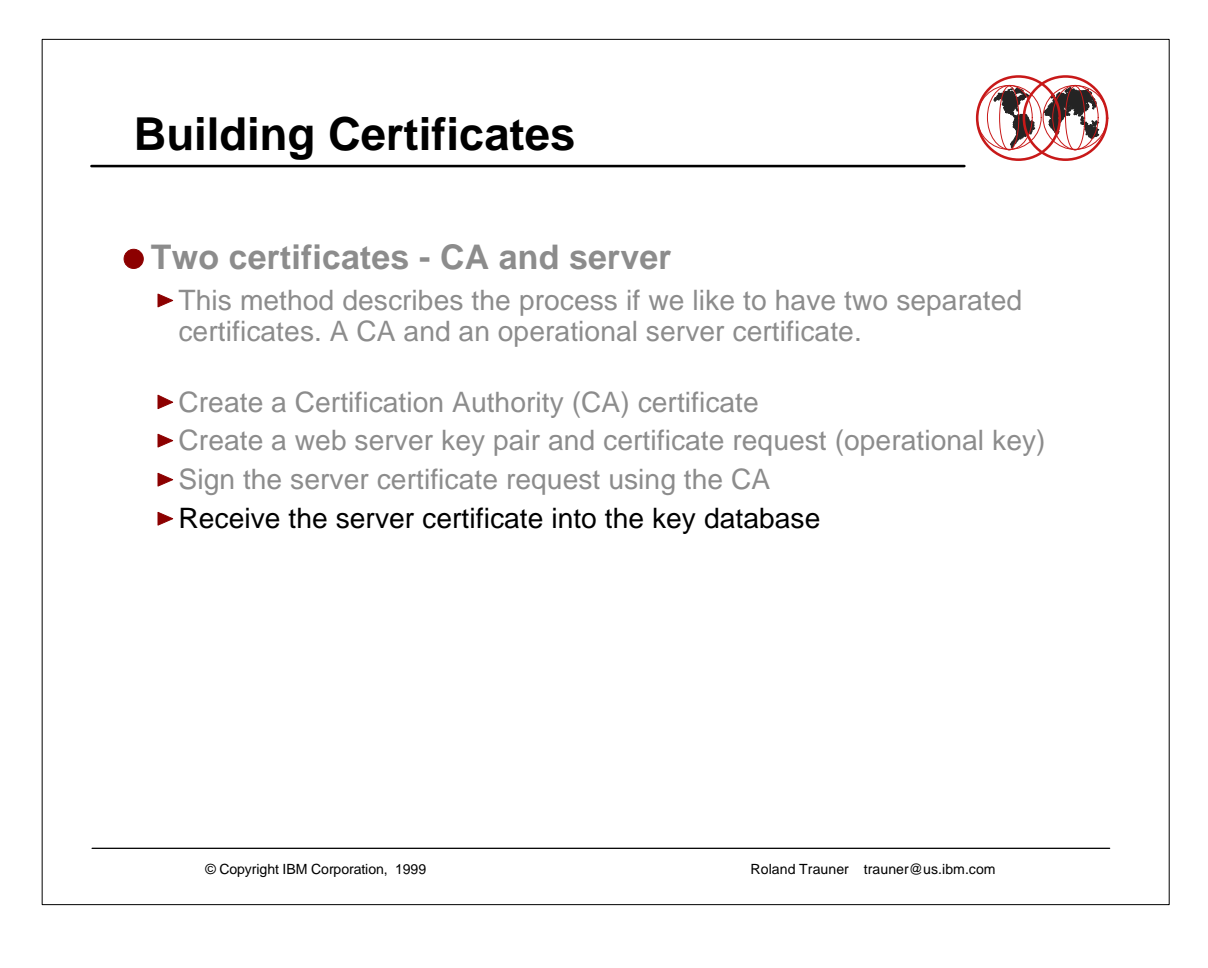

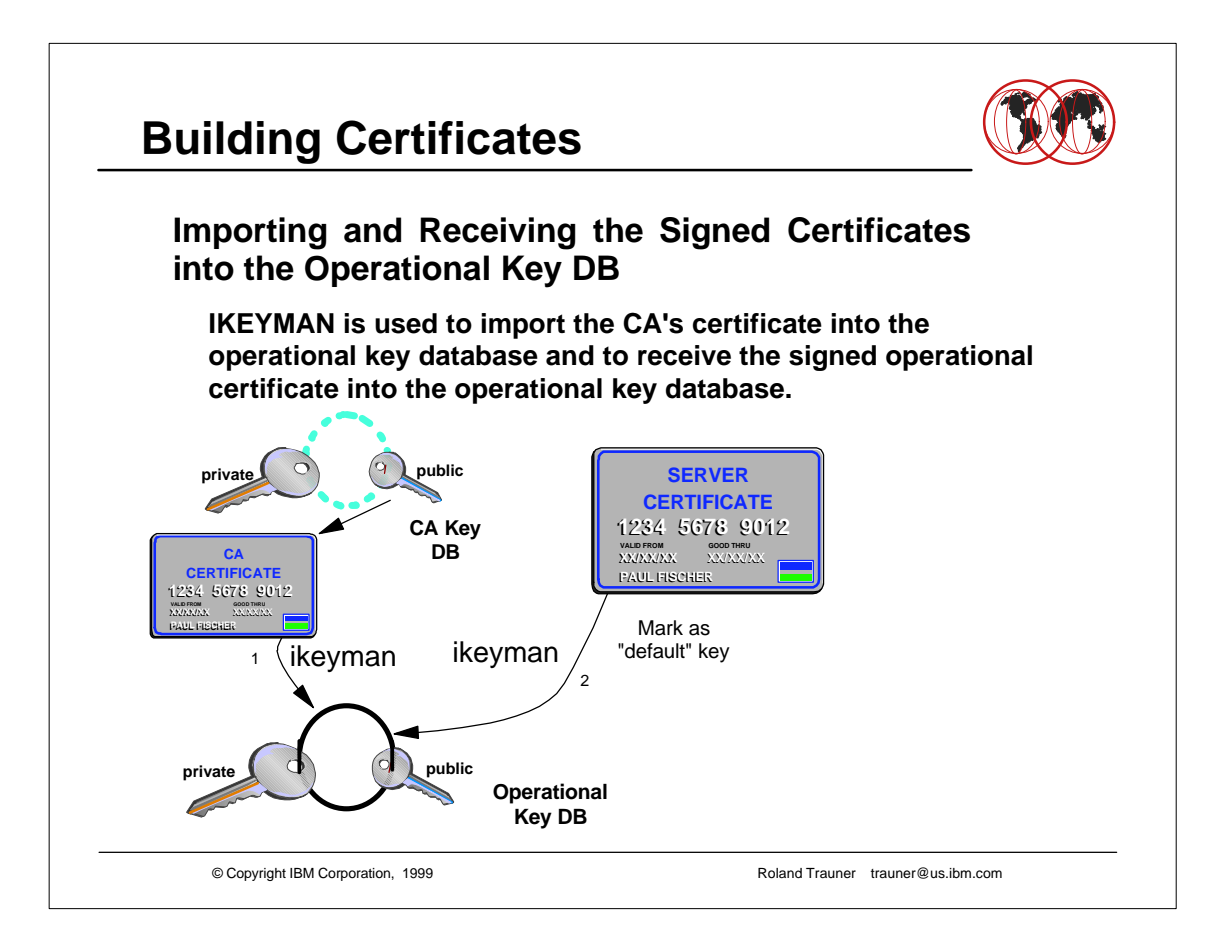

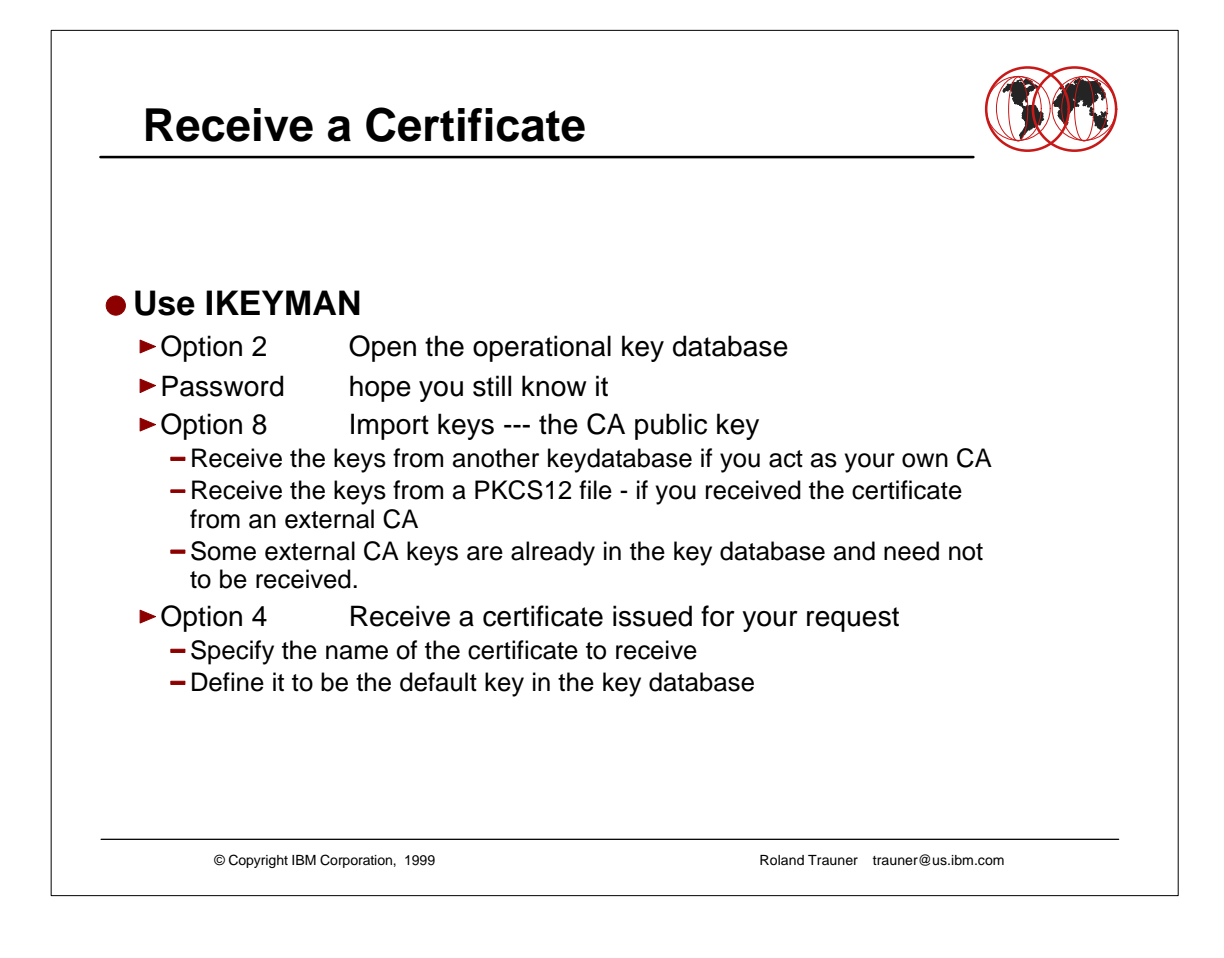

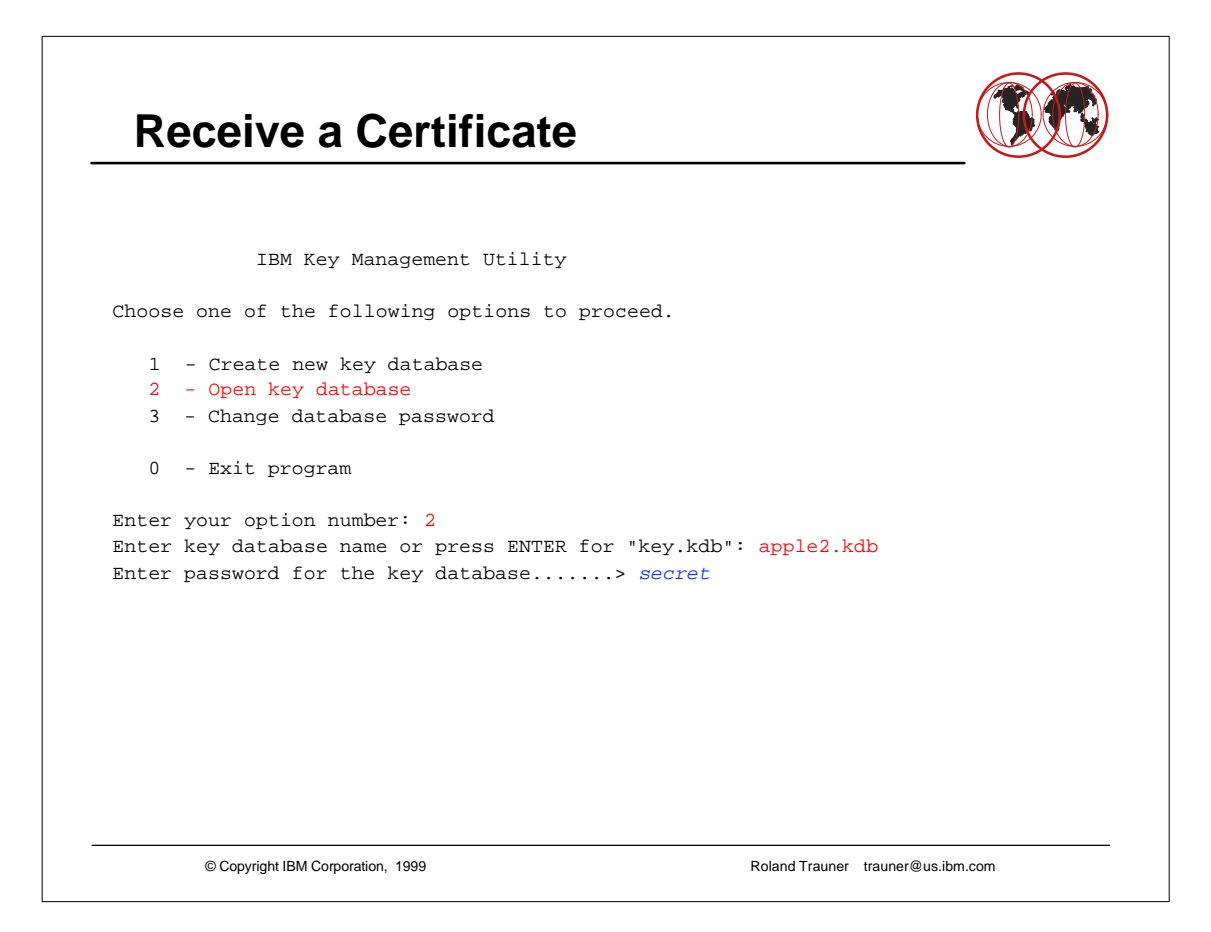

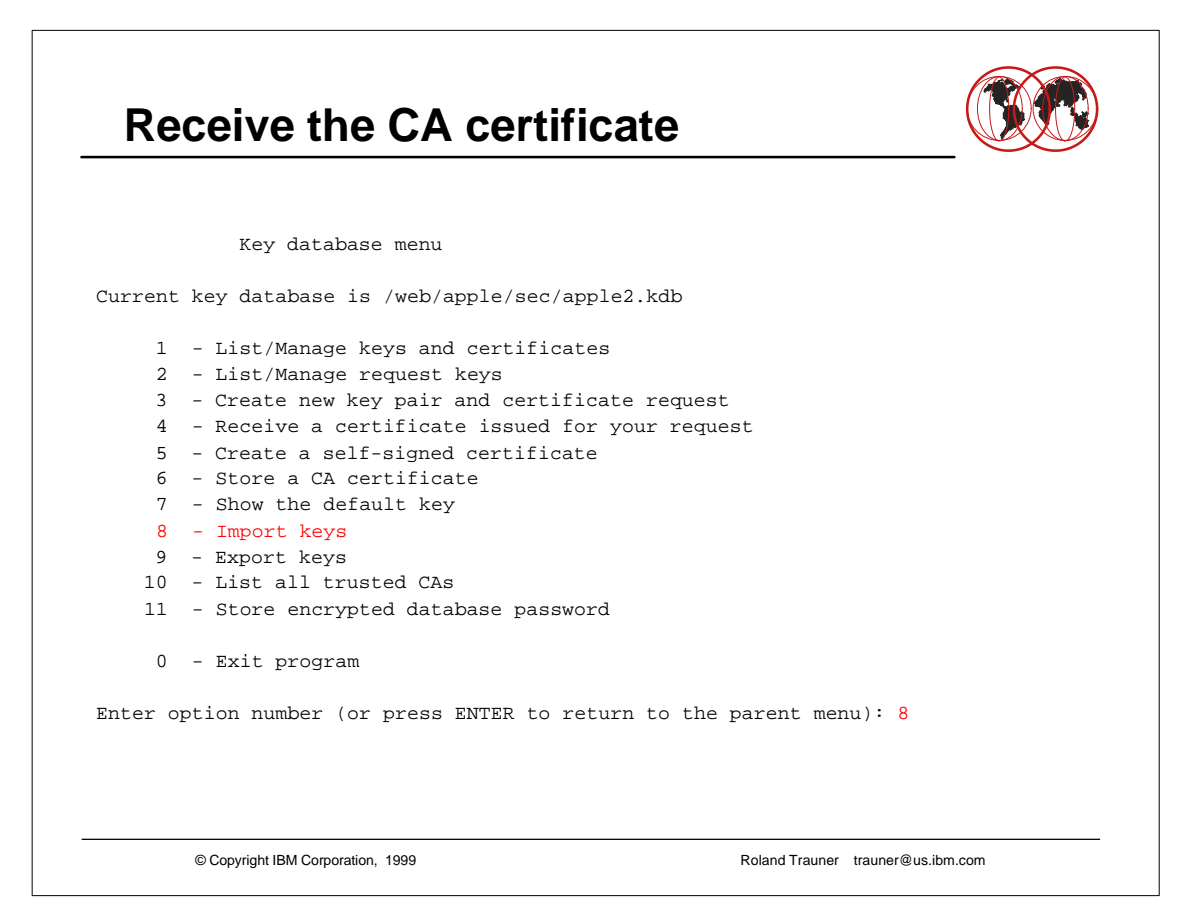

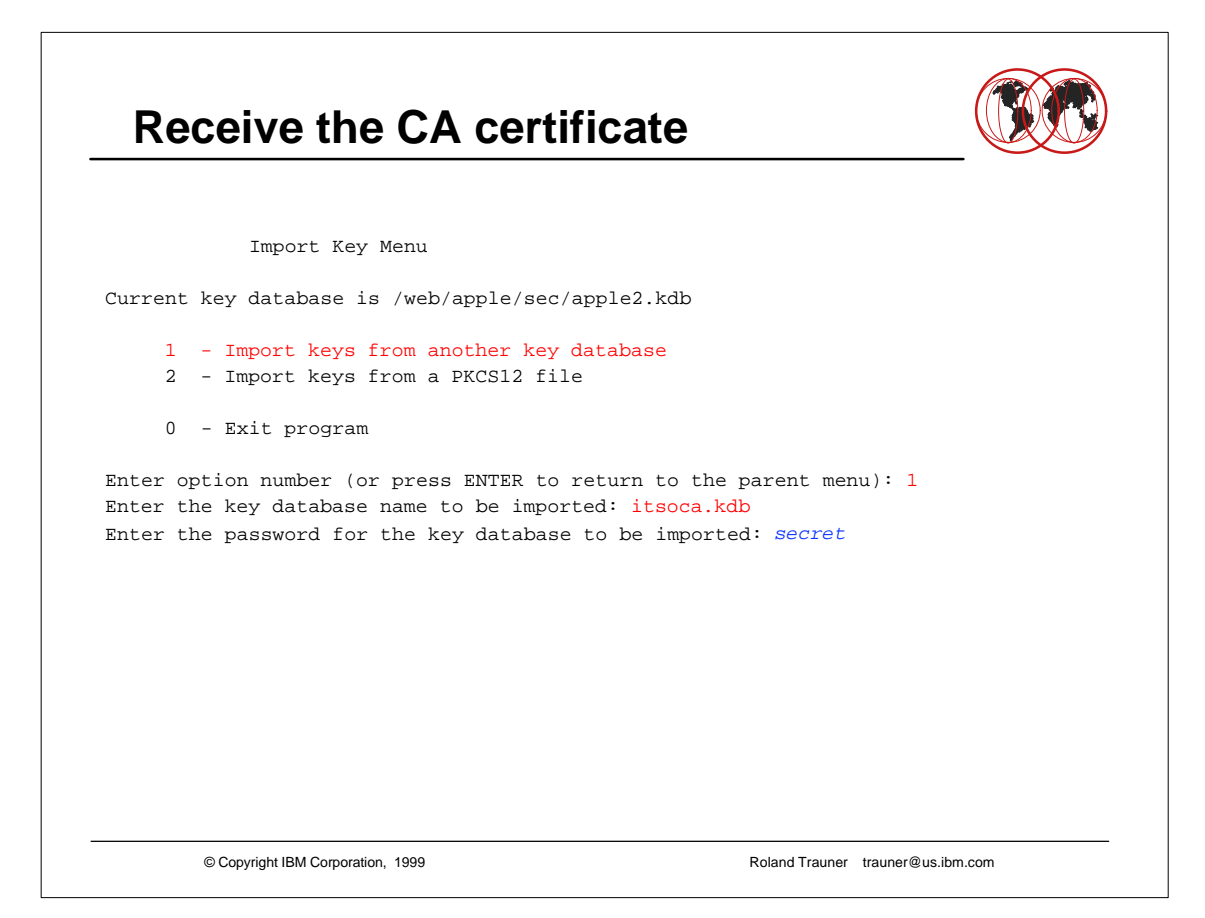

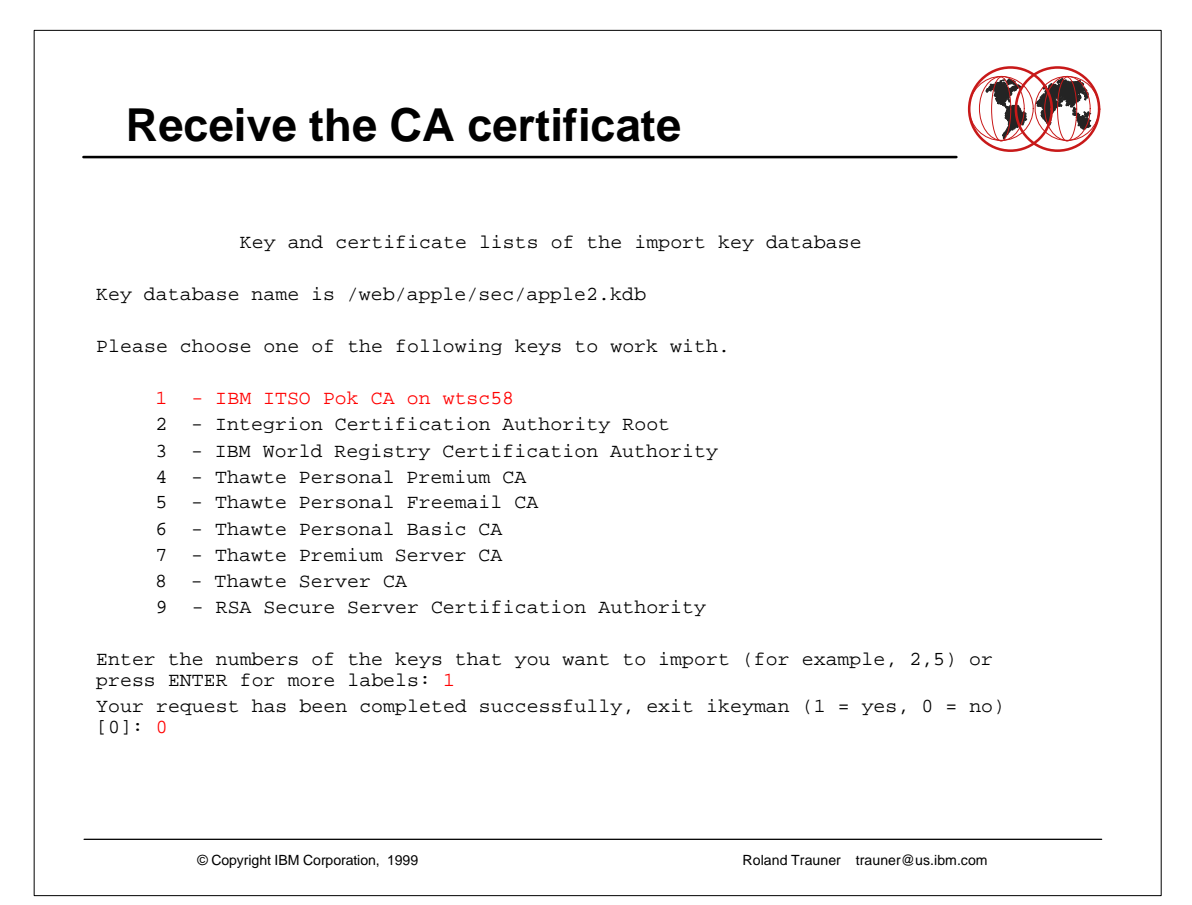

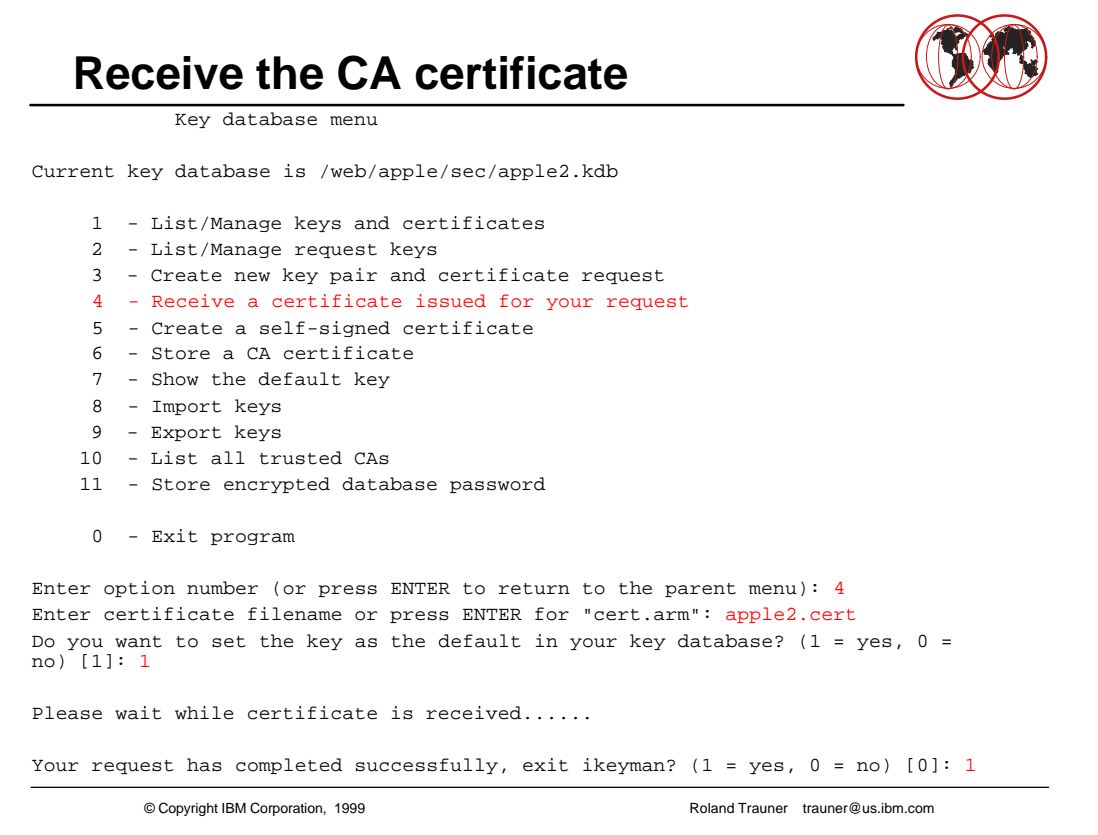

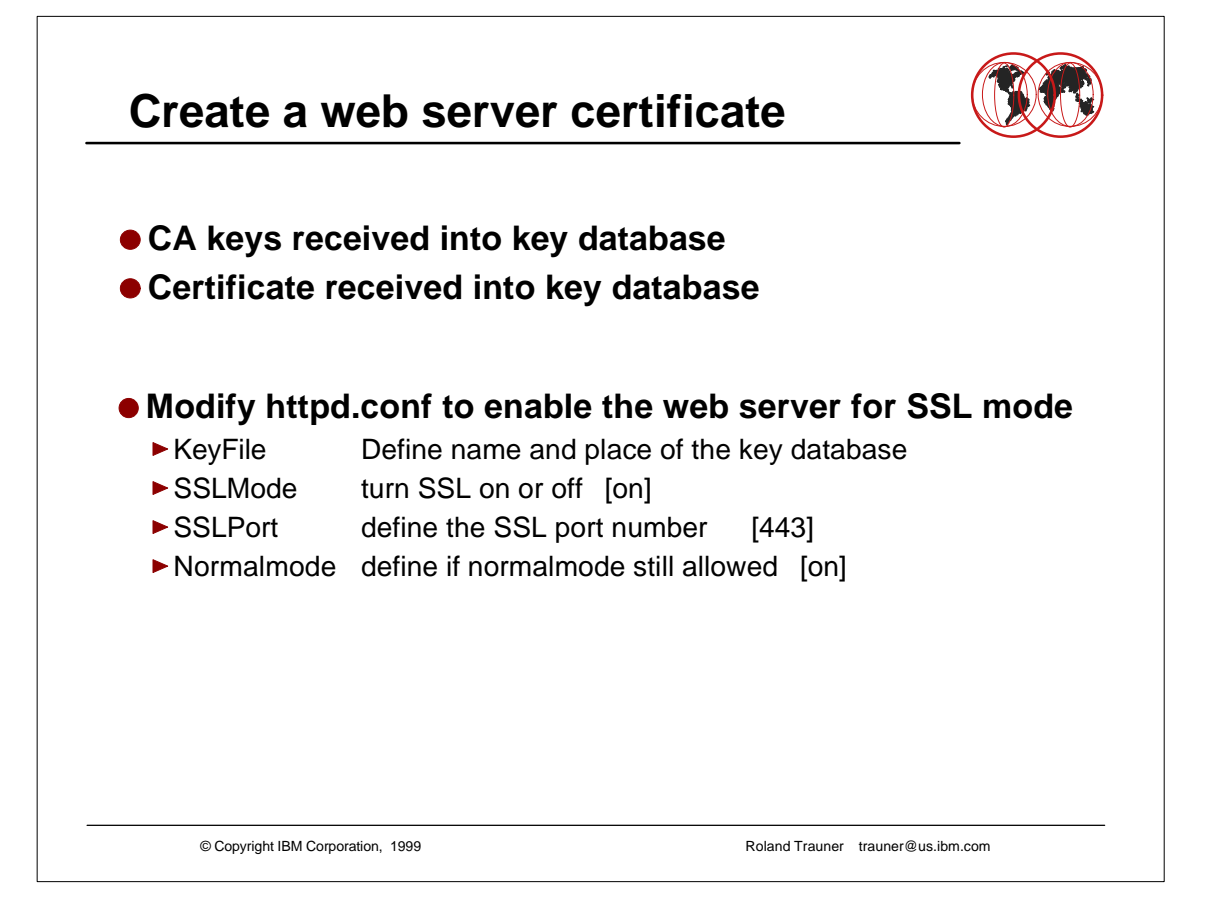

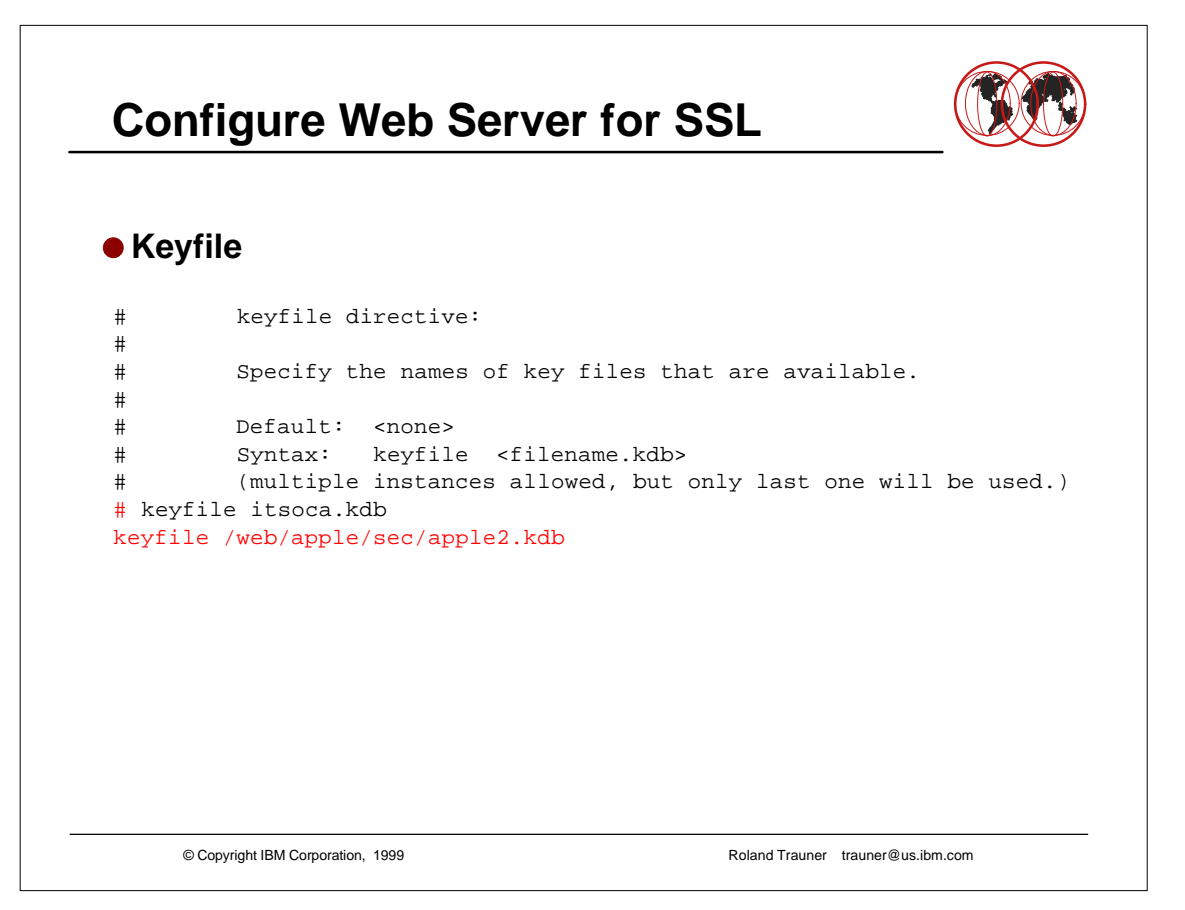

## © Copyright IBM Corporation, 1999 Roland Trauner trauner@us.ibm.com **Configure Web Server for SSL**  $\bullet$  **SSL Mode and SSL Port** # sslmode directive: # # Turn on/off SSL security using the port specified by the sslport directive # # Default: on # Syntax: sslmode <on | off> sslmode on # sslport directive: # # Specify the port that should be used for SSL transactions. # # Default: 443 Syntax: sslport <port number> sslport 443

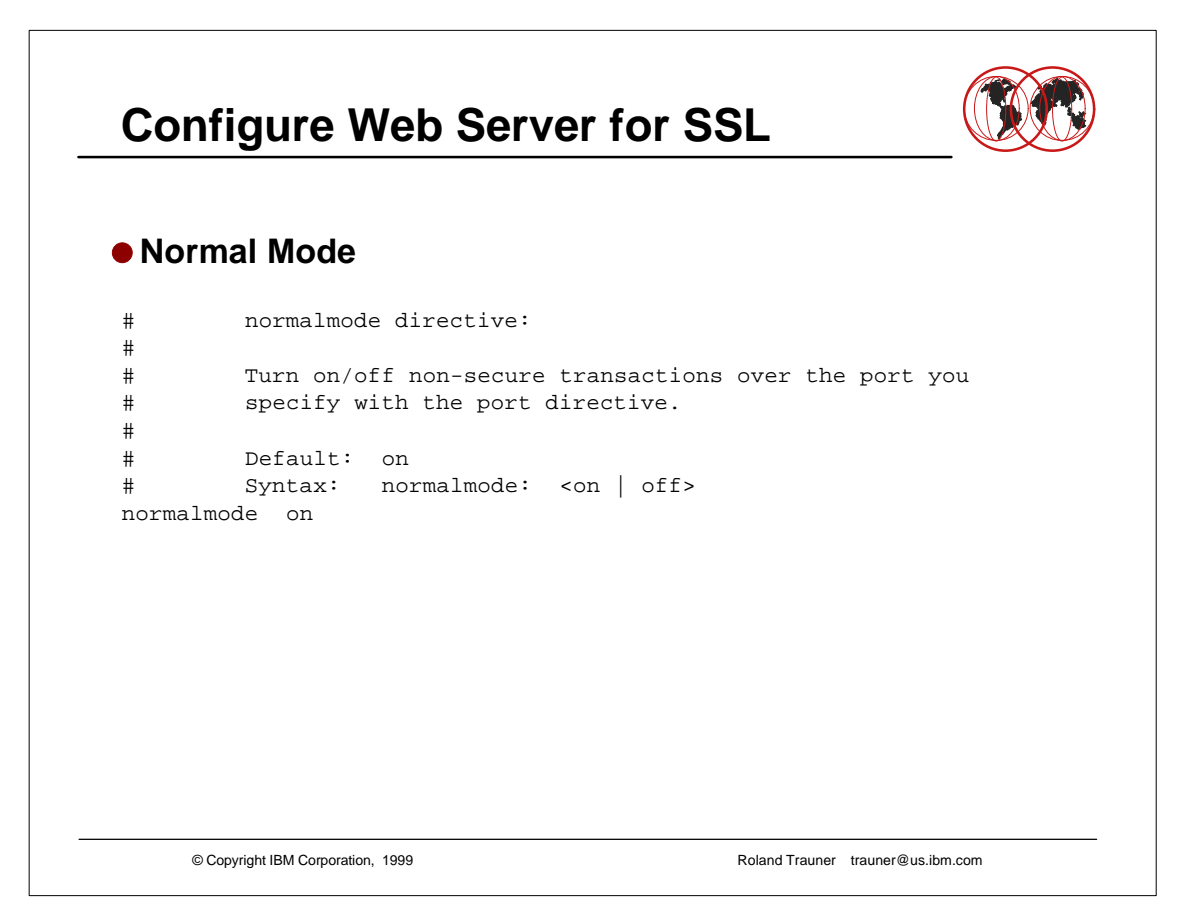

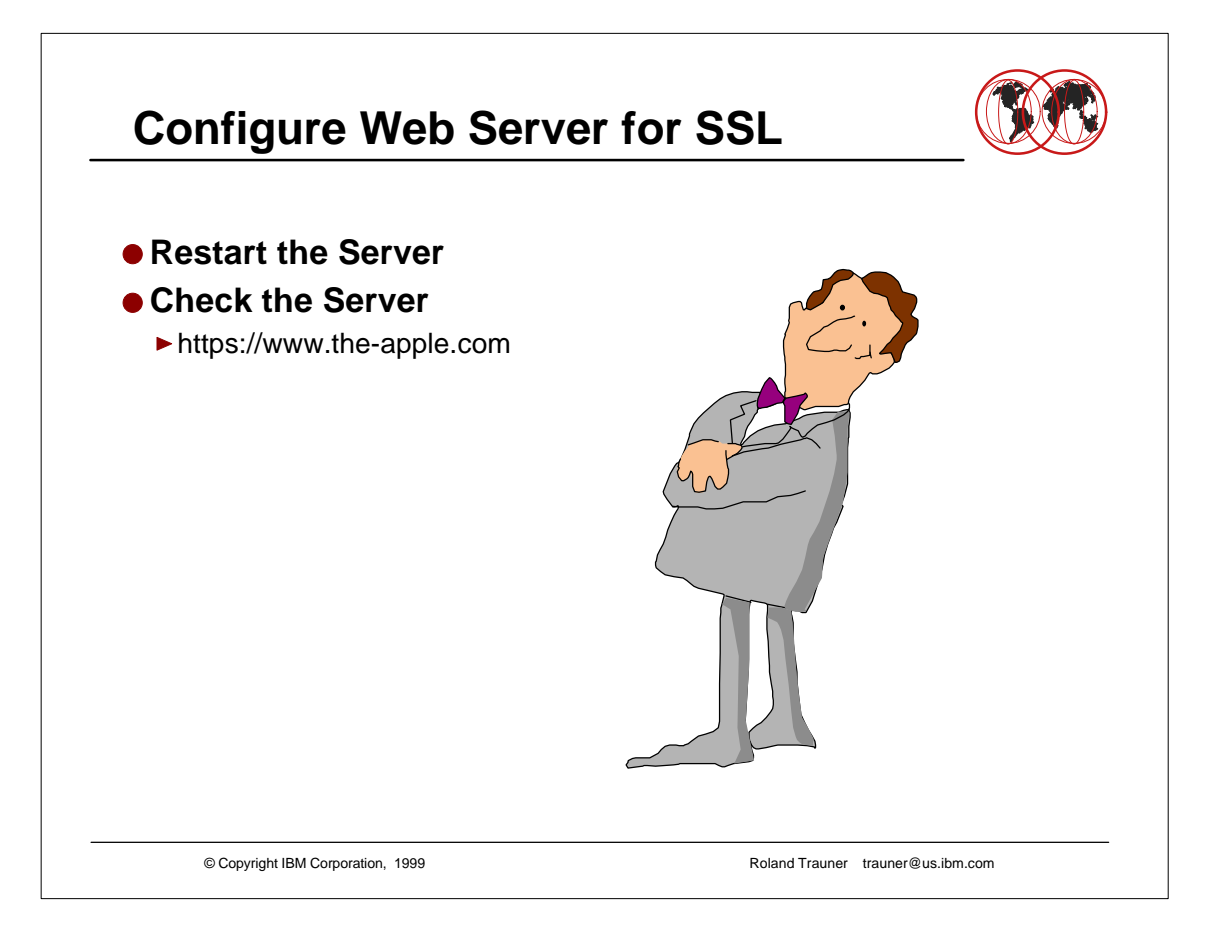

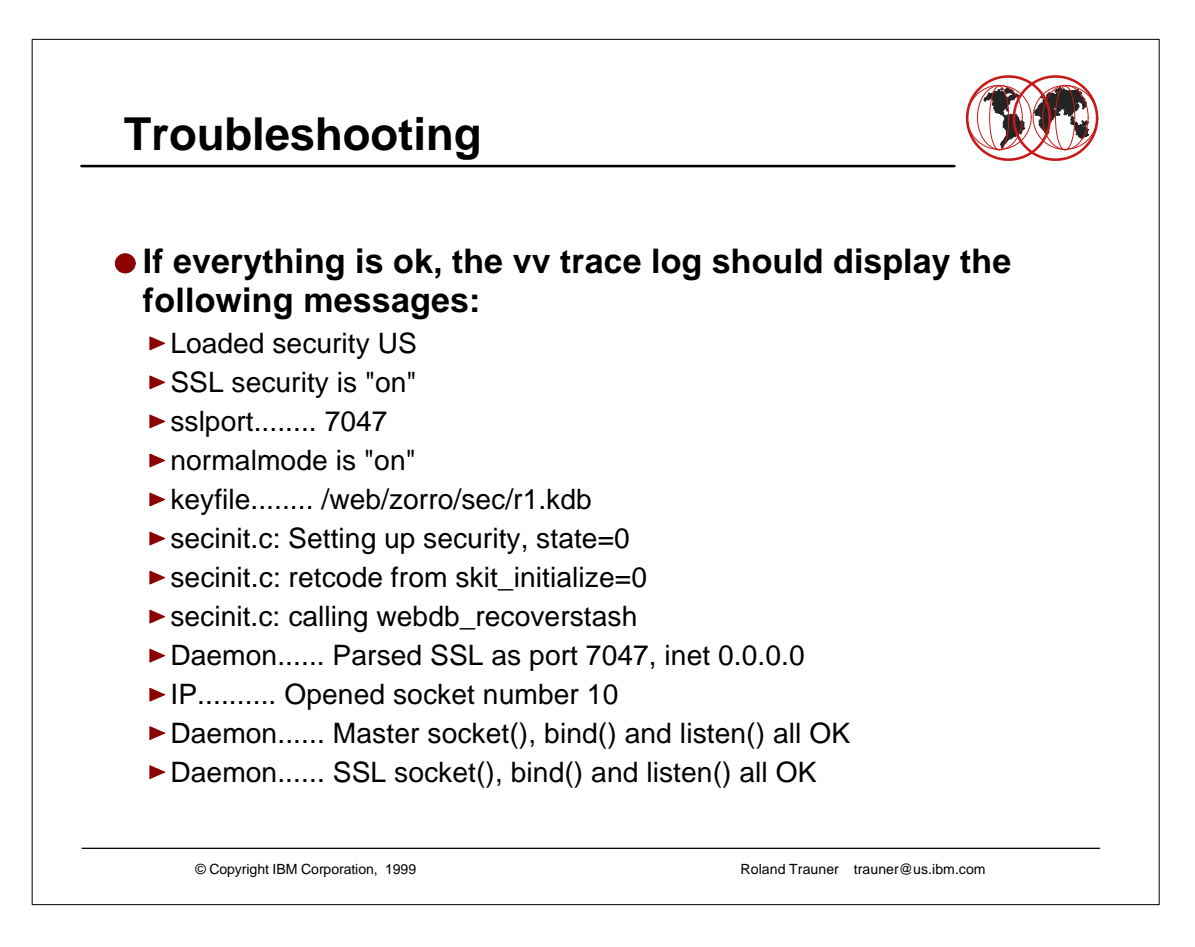

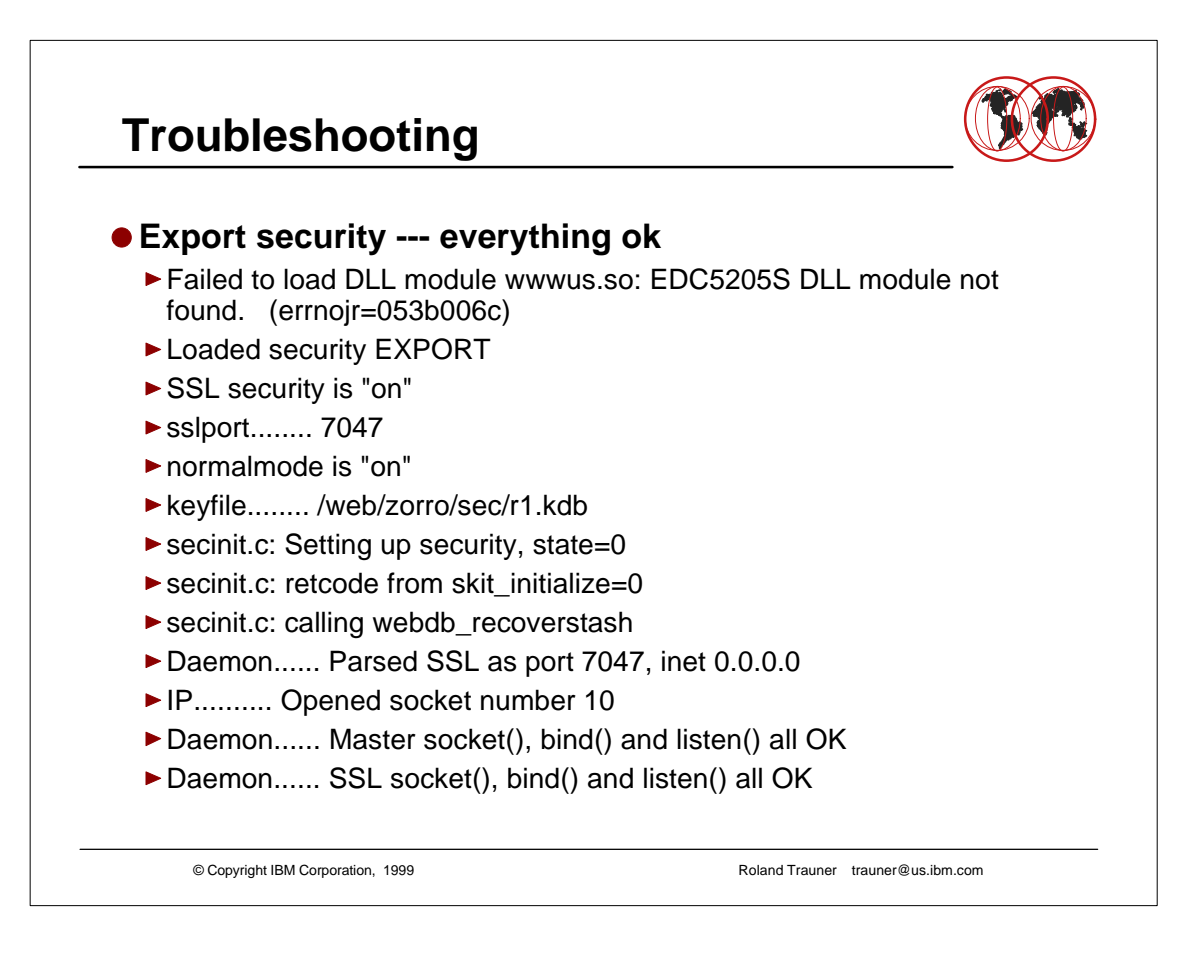

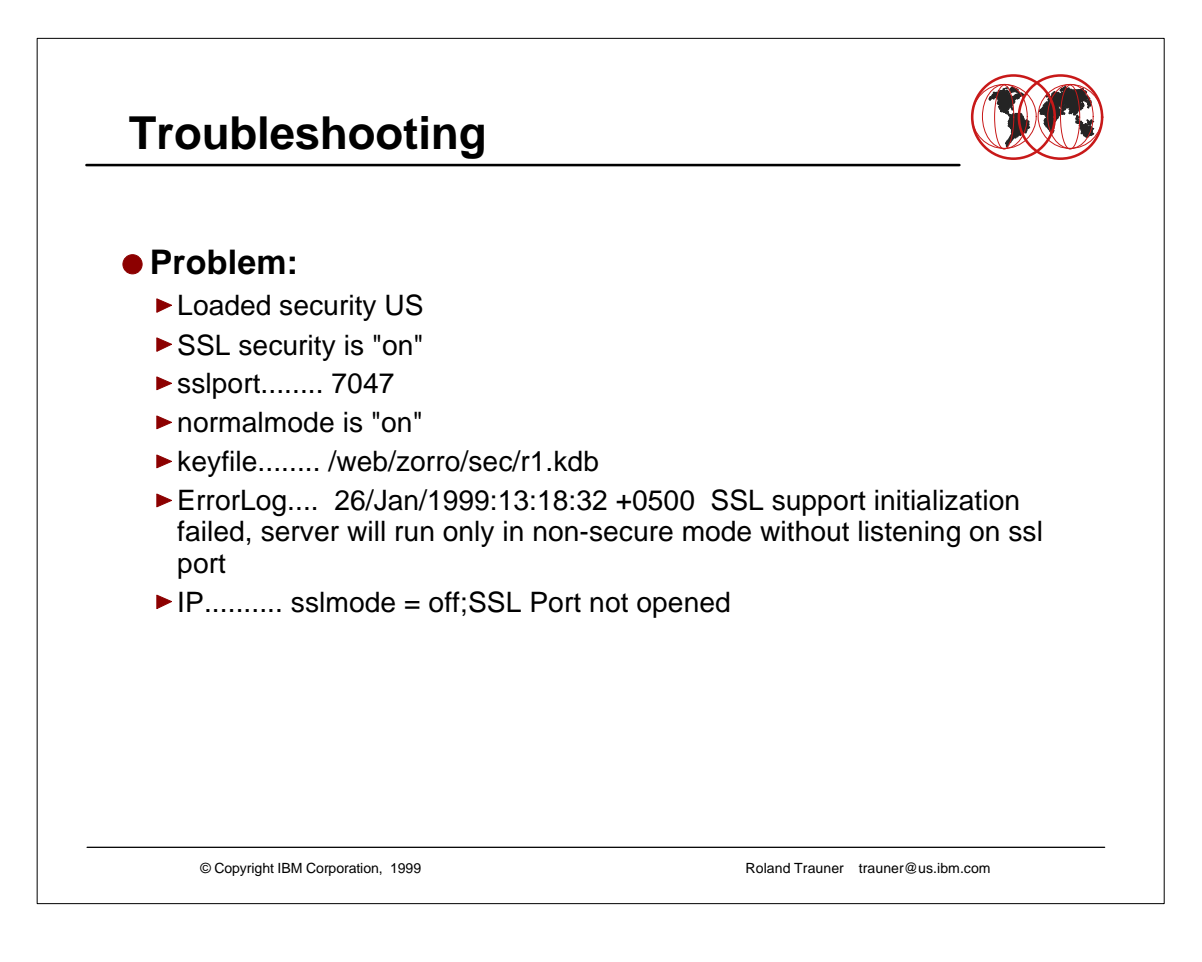

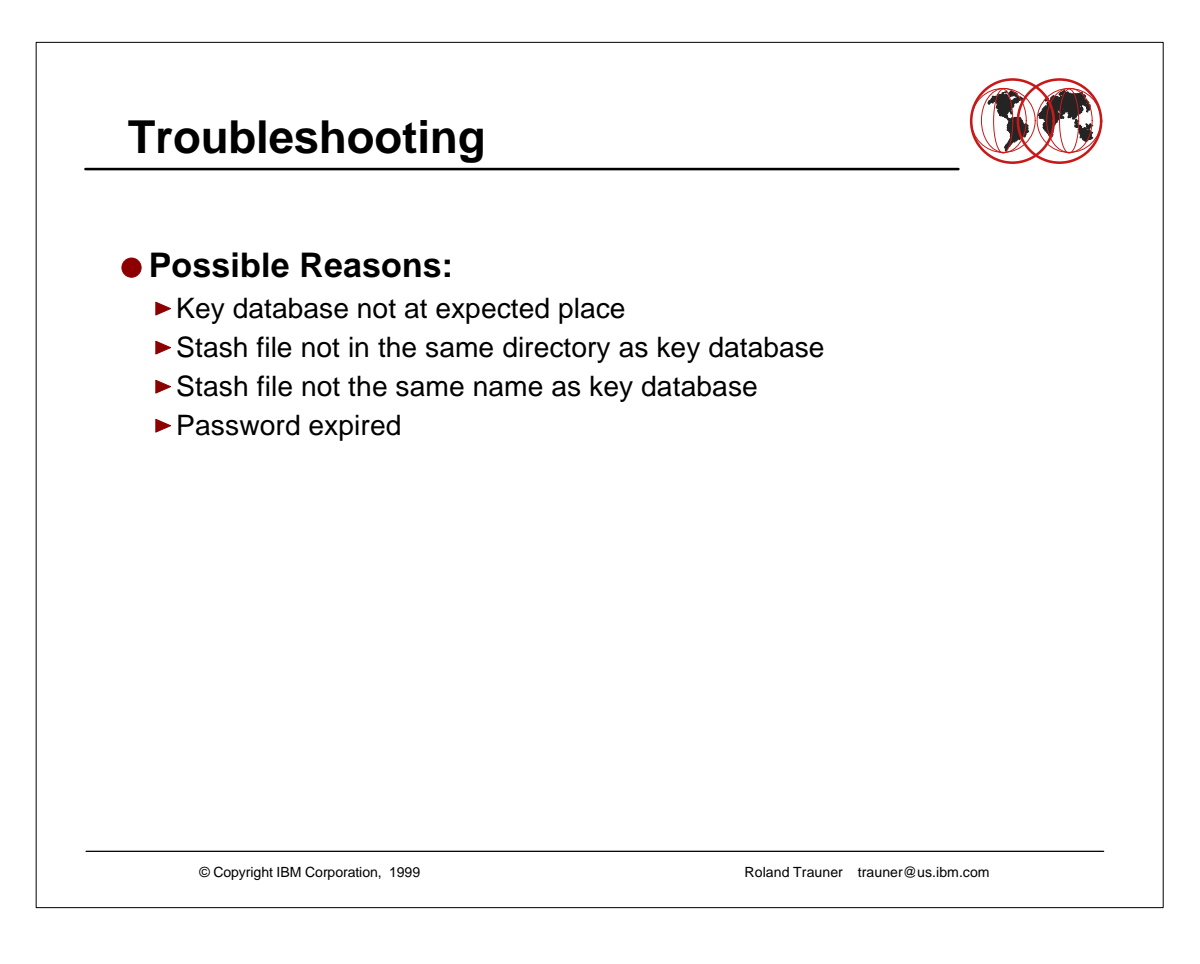